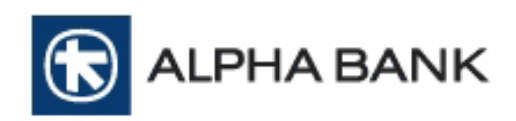

# Τεχνικές οδηγίες για την **online** διασύνδεση επιχείρησης µε την Υπηρεσία **Alpha e-Commerce** µέσω **Re-direct**

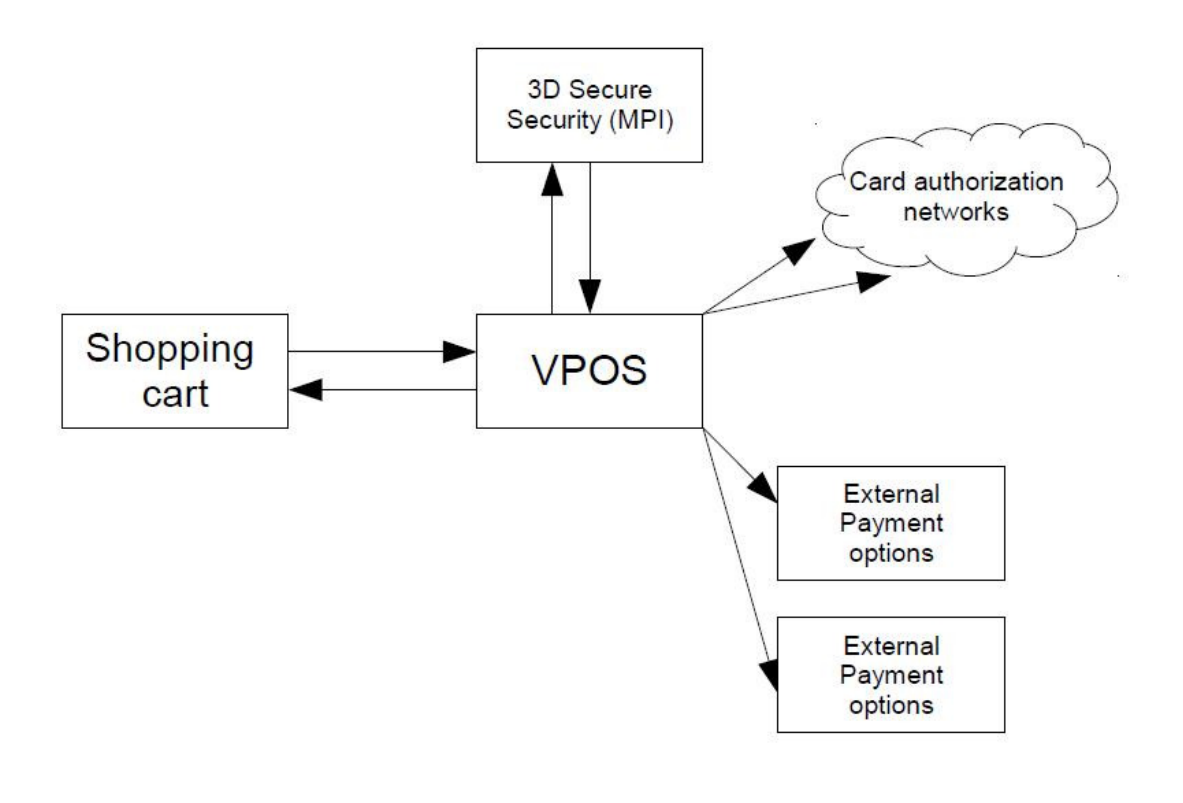

**Version 1.5**  Σεπτέµβριος **2014** 

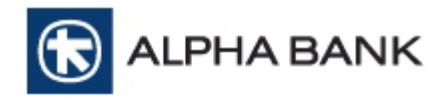

Οι πληροφορίες που περιέχονται στο παρόν έγγραφο υπόκεινται σε αλλαγές χωρίς προηγούµενη ειδοποίηση.

#### ΤΟ ΠΑΡΟΝ ΕΓΓΡΑΦΟ ΑΠΟΤΕΛΕΙ ΕΜΠΙΣΤΕΥΤΙΚΟ ΚΑΙ Ι∆ΙΟΚΤΗΣΙΑΚΟ ΠΡΟΪΟΝ ΤΗΣ **ALPHA BANK.**

ΑΠΑΓΟΡΕΥΕΤΑΙ ΑΥΣΤΗΡΑ Η ΜΗ ΕΓΚΕΚΡΙΜΕΝΗ ΧΡΗΣΗ, ΑΝΑΠΑΡΑΓΩΓΗ, ΤΡΟΠΟΠΟΙΗΣΗ, ∆ΙΑΝΟΜΗ ΚΑΙ ΜΕΤΑΒΙΒΑΣΗ ΤΟΥ ΠΑΡΟΝΤΟΣ ΕΓΓΡΑΦΟΥ.

#### **COPYRIGHT © ALPHA BANK (2014)**

#### ∆ΙΑΤΗΡΗΣΗ ΠΑΝΤΟΣ ΝΟΜΙΜΟΥ ∆ΙΚΑΙΩΜΑΤΟΣ**.**

Κανένα τµήµα της παρούσας εκδόσεως δεν επιτρέπεται να αναπαραχθεί**,**  αποθηκευτεί ή να µεταδοθεί σε οποιαδήποτε µορφή και µε οποιοδήποτε τρόπο**,** ηλεκτρονικό**,** µηχανικό**,** φωτοαντίγραφο**,** εγγραφή ή άλλο**,** χωρίς την προηγούµενη έγγραφη άδεια της **ALPHA BANK.** 

Όλα τα προϊόντα που αναφέρονται στο παρόν χρησιµοποιούνται αποκλειστικά για σκοπούς αναγνώρισης και µπορεί να αποτελούν εµπορικά σήµατα των αντίστοιχων εταιριών και **/** ή οργανισµών που τα διαθέτουν**.** 

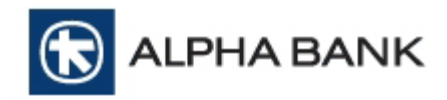

# Περιεχόµενα

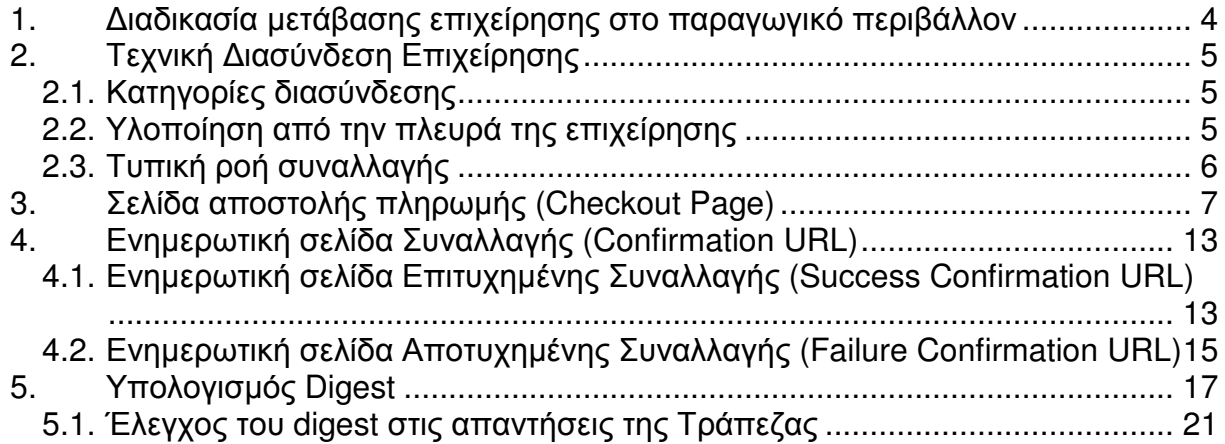

**LPHA BANK** 

### **1.** ∆ιαδικασία µετάβασης επιχείρησης στο παραγωγικό περιβάλλον

Για να µπορέσει η επιχείρηση να ενταχθεί στο παραγωγικό περιβάλλον της υπηρεσίας Alpha e-Commerce θα πρέπει να ολοκληρωθούν τα παρακάτω βήµατα:

1. Να πραγµατοποιηθεί η τεχνική υλοποίηση της διασύνδεσης της επιχείρησης µε την υπηρεσία Alpha e-Commerce, ακολουθώντας τις οδηγίες του παρόντος εγχειριδίου.

Τα στοιχεία που θα χρειαστούν για την έναρξη των δοκιµαστικών συναλλαγών είναι:

a. FORM Action POST URL: https://alpha.test.modirum.com/vpos/shophandlermpi mid: (περιέχεται στο αρχικό mail που λαµβάνει ο τεχνικός της επιχείρησης) Shared secret key: (περιέχεται στο αρχικό mail που λαµβάνει ο τεχνικός της επιχείρησης)

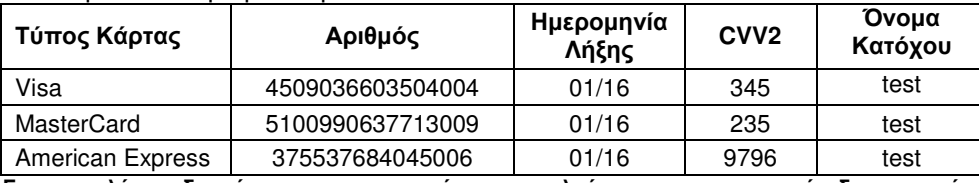

b. ∆οκιµαστικοί Αριθµοί Καρτών

Για την καλύτερη διαχείριση των τεστ καρτών**,** παρακαλούµε να πραγµατοποιείτε δοκιµαστικές συναλλαγές µε µικρά ποσά **(**κάτω από **0.20** ευρώ**)** 

- c. Πρόσβαση σε Test Περιβάλλον ∆ιαχειριστικού Εργαλείου BackOffice URL: https://alpha-admin.test.modirum.com/mpivposmngr Username: (περιέχεται στο αρχικό mail που λαµβάνει ο τεχνικός της επιχείρησης) Password: (περιέχεται στο αρχικό mail που λαµβάνει ο τεχνικός της επιχείρησης)
- 2. Να ολοκληρωθούν επιτυχώς οι δοκιµές της τεχνικής διασύνδεσης της επιχείρησης µε την υπηρεσία Alpha **e-Commerce** (απαιτείται τουλάχιστον µια επιτυχηµένη δοκιµαστική συναλλαγή)
- 3. Η επιχείρηση να ενηµερώσει την Τράπεζα για την επιτυχή ολοκλήρωση των δοκιµών στέλνοντας e-mail στο ecommerce@alpha.gr και δηλώνοντας παράλληλα την επιθυμητή ημερομηνία µετάβασης στη νέα πλατφόρµα, προκειµένου η Τράπεζα να προβεί στις απαραίτητες ενέργειες.
- 4. Η Τράπεζα θα προχωρήσει στον έλεγχο της τελικής ιστοσελίδας (το URL της οποίας έχει κοινοποιηθεί στην Τράπεζα µε τη συµπλήρωση του ερωτηµατολογίου «Ρυθµίσεις Υπηρεσίας Alpha e-Commerce») µέσω της παρακάτω λίστας ελέγχου:
	- 1. ΠΛΗΡΗΣ ΠΕΡΙΓΡΑΦΗ ΠΡΟΪΟΝΤΩΝ ΥΠΗΡΕΣΙΩΝ
	- 2. ΣΤΟΙΧΕΙΑ ΕΠΙΚΟΙΝΩΝΙΑΣ ΑΡΙΘΜΟΣ ΤΗΛΕΦΩΝΟΥ (σταθερό) / FAX
	- 3. ΣΤΟΙΧΕΙΑ ΕΠΙΚΟΙΝΩΝΙΑΣ E-MAIL
	- 4. ΣΤΟΙΧΕΙΑ ΕΠΙΚΟΙΝΩΝΙΑΣ ∆ΙΕΥΘΥΝΣΗ
	- 5. ΠΟΛΙΤΙΚΗ ΕΠΙΣΤΡΟΦΩΝ / ΑΚΥΡΩΣΕΩΝ ΠΡΟΪΟΝΤΩΝ
	- 6. ΠΟΛΙΤΙΚΗ ΠΑΡΑ∆ΟΣΗΣ ΠΡΟΪΟΝΤΩΝ
	- 7. ΟΡΟΙ ΠΡΟΫΠΟΘΕΣΕΙΣ ΧΡΗΣΗΣ ΤΟΥ SITE
	- 8. ΑΠΟ∆ΟΧΗ ΟΡΩΝ ΧΡΗΣΗΣ ΚΑΤΑ ΤΗ ΣΥΝΑΛΛΑΓΗ
	- 9. ΑΣΦΑΛΕΙΑ ΣΥΝΑΛΛΑΓΩΝ
	- 10. ΤΡΟΠΟΙ ΠΛΗΡΩΜΗΣ
	- 11. ΕΜΦΑΝΙΣΗ LOGO ΑΠΟ∆ΕΚΤΩΝ ΚΑΡΤΩΝ\* \*Οι διεθνείς οργανισµοί καρτών επιβάλλουν την προβολή του σήµατος των αποδεκτών καρτών στην ιστοσελίδα της επιχείρησης. Για τη διευκόλυνσή σας, στο φάκελο «Logos» του αρχείου «Technical Integration.zip» υπάρχουν έτοιµα banner που µπορείτε να χρησιµοποιήσετε
	- 12. ΕΜΦΑΝΙΣΗ ΑΠΟ∆ΕΙΞΗΣ & ∆ΥΝΑΤΟΤΗΤΑ ΕΚΤΥΠΩΣΗΣ ΤΗΣ ΑΠΟ ΤΟΝ ΠΕΛΑΤΗ
	- 13. ΕΠΙΤΥΧΗΜΕΝΗ ΠΡΑΓΜΑΤΟΠΟΙΗΣΗ ∆ΟΚΙΜΑΣΤΙΚΗΣ ΣΥΝΑΛΛΑΓΗΣ ΣΤΟ ΤΕΣΤ ΠΕΡΙΒΑΛΛΟΝ

**LPHA BANK** 

# **2.** Τεχνική ∆ιασύνδεση Επιχείρησης

### **2.1.** Κατηγορίες διασύνδεσης

Η Alpha Bank προσφέρει τη δυνατότητα σε όλες τις συνεργαζόµενες επιχειρήσεις και εµπόρους να παρέχουν υπηρεσίες ηλεκτρονικών πληρωµών από την ιστοσελίδα τους, 24 ώρες το 24ωρο, 365 ηµέρες το χρόνο, µε τη χρήση χρεωστικών, πιστωτικών ή προπληρωµένων καρτών. Για το σκοπό αυτό είναι αναγκαία η διασύνδεση του συστήµατος της επιχείρησης µε την υπηρεσία Alpha e-Commerce.

Οι επιλογές για την online διασύνδεση της επιχείρησης µε την υπηρεσία Alpha e-Commerce είναι:

#### 1. ∆ιασύνδεση Re-direct

Ο πελάτης, επιλέγοντας σαν τρόπο πληρωµής την κάρτα, µεταβαίνει αυτόµατα στη σελίδα πληρωµής της υπηρεσίας, όπου και πληκτρολογεί τα στοιχεία της κάρτας του (HTTP Post Method).

#### 2. ∆ιασύνδεση XML Direct

Ο πελάτης παραµένει στην ιστοσελίδα της επιχείρησης, ολοκληρώνοντας και την πληρωµή του σε αυτή. Υποχρεωτικά παρέχεται SSL encryption 256 bit ενώ πρέπει να πληρούνται και οι προδιαγραφές ασφαλείας των ∆ιεθνών Οργανισµών Visa, MasterCard και American Express.

Στο παρόν εγχειρίδιο, αναλύεται η διασύνδεση µέσω Re-direct.

### **2.2.** Υλοποίηση από την πλευρά της επιχείρησης

Η επιχείρηση για να συνδεθεί µέσω Re-direct µε την υπηρεσία Alpha e-Commerce χρειάζεται να υλοποιήσει τα παρακάτω:

#### Υποχρεωτικά

Απαιτείται να υλοποιηθούν οι παρακάτω σελίδες:

- a. Σελίδα αποστολής πληρωµής (checkout page)
- b. Ενηµερωτική σελίδα επιτυχηµένης συναλλαγής (Success Confirmation URL)
- c. Ενηµερωτική σελίδα αποτυχηµένης συναλλαγής (Failure Confirmation URL)

Τα Success και Failure Confirmation URL's αποστέλλονται ως µεταβλητές από τη σελίδα checkout στο σύστηµα της υπηρεσίας Alpha e-Commerce σε κάθε συναλλαγή. Αναλυτικές οδηγίες παρέχονται στο κεφάλαιο 4.

#### Προαιρετικά:

Είναι δυνατή η µερική διαµόρφωση της σελίδας πληρωµής, ανάλογα µε το layout της ιστοσελίδας της επιχείρησης (payment template). Σε αυτή την περίπτωση, η επιχείρηση µπορεί να διαµορφώσει:

a. είτε το default css αρχείο της σελίδας πληρωµής της Τράπεζας (αποστέλλεται στην επιχείρηση κατόπιν αιτήµατος). Το νέο css αρχείο που θα προκύψει από αυτή τη διαµόρφωση µπορεί είτε να το στείλει η επιχείρηση στην Τράπεζα (στο e-mail της υπηρεσίας Alpha e-Commerce: ecommerce@alpha.gr) για να αποθηκευτεί στον server της τελευταίας είτε να το διατηρεί στον server της και να το καλεί σε κάθε συναλλαγή µέσω της µεταβλητής «cssUrl». Στην δεύτερη περίπτωση, πρέπει απαραιτήτως το url που βρίσκεται το css να είναι https.

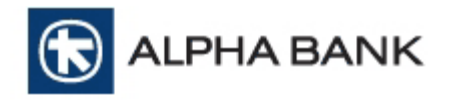

b. είτε το default αρχείο xslt της σελίδας πληρωµής της Τράπεζας (αποστέλλεται στην επιχείρηση κατόπιν αιτήµατος). Το νέο xslt αρχείο που θα προκύψει από αυτή τη διαµόρφωση αποστέλλεται στην Τράπεζα (στο e-mail της υπηρεσίας Alpha e-Commerce: ecommerce@alpha.gr) και αποθηκεύεται στον server αυτής

**Alpha e-Commerce** 

Σηµείωση: Στην τροποποιηµένη σελίδα πληρωµής, θα πρέπει οπωσδήποτε να εµφανίζονται τα λογότυπα της Alpha Bank και της υπηρεσίας Alpha e-Commerce και τα οποία περιέχονται στο φάκελο "Logos" του αρχείου "Technical Integration.zip".

Σε περίπτωση που η επιχείρηση δεν επιθυµεί κάποια αλλαγή στη σελίδα πληρωµής, θα χρησιµοποιηθεί η default σελίδα πληρωµής της Τράπεζας (βλ. Παράρτηµα, ενότητα Γ).

### **2.3.** Τυπική ροή συναλλαγής

Η ροή µιας τυπικής συναλλαγής σε ένα e-shop, περιλαµβάνει τα παρακάτω βήµατα:

- 1. Ο πελάτης της επιχείρησης επιλέγει τα προϊόντα ή τις υπηρεσίες που θα αγοράσει, αποδέχεται υποχρεωτικά τους Όρους Χρήσης του ηλεκτρονικού καταστήµατος και καταλήγει στη σελίδα επιλογής τρόπου πληρωµής της επιχείρησης (checkout page)
- 2. Εφόσον επιλέξει σαν τρόπο πληρωµής την κάρτα, θα µεταβεί αυτόµατα στη σελίδα πληρωµής της υπηρεσίας Alpha e-Commerce
- 3. Για τη διασφάλιση των συναλλαγών, το σύστηµα της υπηρεσίας Alpha e-Commerce χρησιµοποιεί τη µέθοδο του digest (βλ. κεφάλαιο 5) µε την οποία ελέγχει το αν οι παράµετροι της συναλλαγής είναι έγκυρες
- 4. Εφόσον ο έλεγχος είναι επιτυχηµένος, το σύστηµα της υπηρεσίας Alpha e-Commerce εµφανίζει τη σελίδα πληρωµής (payment template) στον browser του κατόχου, ζητώντας του να εισάγει τα στοιχεία της κάρτας. Σε διαφορετική περίπτωση η συναλλαγή διακόπτεται
- 5. Ο κάτοχος της κάρτας συµπληρώνει στη σελίδα πληρωµής τα στοιχεία της κάρτας του και η επιχείρηση αποστέλλει τη συναλλαγή στο σύστηµα της υπηρεσίας Alpha e-Commerce
- 6. Σε περίπτωση που η κάρτα του πελάτη είναι εγγεγραµµένη στην υπηρεσία 3D Secure (για κάρτες Visa / MasterCard), ο browser του κατόχου της κάρτας δροµολογείται στην αντίστοιχη υπηρεσία της εκδότριας τράπεζας, για την εισαγωγή από αυτόν του µοναδικού κωδικού που διαθέτει για τη χρήση της υπηρεσίας. Εφόσον το αποτέλεσµα της πιστοποίησης (authentication) είναι θετικό, η συναλλαγή αποστέλλεται για έγκριση (authorization). Εάν το αποτέλεσµα της πιστοποίησης είναι αρνητικό, τότε η συναλλαγή διακόπτεται
- 7. Το σύστηµα της υπηρεσίας Alpha e-Commerce επεξεργάζεται τη συναλλαγή:
	- a. Αν η συναλλαγή εγκριθεί, η υπηρεσία Alpha e-Commerce στέλνει επιβεβαίωση και στοιχεία της συναλλαγής στην ενηµερωτική σελίδα επιτυχηµένης συναλλαγής (Success Confirmation URL) της επιχείρησης και η επιχείρηση εµφανίζει στον πελάτη την αντίστοιχη σελίδα προκειµένου να τον ενηµερώσει για την επιτυχή ολοκλήρωση της συναλλαγής. Τέλος, η υπηρεσία Alpha e-Commerce στέλνει e-mail στην επιχείρηση και (προαιρετικά, εφόσον έχει ζητηθεί) στον κάτοχο της κάρτας µε τα στοιχεία της συναλλαγής (βλ. Παράρτηµα, ενότητες Α1 και Α2)
	- b. Αν η συναλλαγή δεν εγκριθεί, το σύστημα της υπηρεσίας Alpha e-Commerce στέλνει επιβεβαίωση και τα στοιχεία της συναλλαγής στην ενηµερωτική σελίδα αποτυχηµένης συναλλαγής (Failure Confirmation URL) της επιχείρησης και εκείνη µε τη σειρά της εµφανίζει στον πελάτη την αντίστοιχη σελίδα προκειµένου να τον ενηµερώσει για την ανεπιτυχή ολοκλήρωση της συναλλαγής.

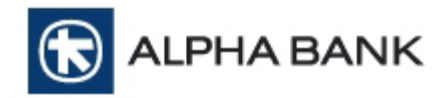

## **3.** Σελίδα αποστολής πληρωµής **(Checkout Page)**

Η επικοινωνία µεταξύ της επιχείρησης και της υπηρεσίας Alpha e-Commerce γίνεται µέσω http post method µηνυµάτων.

Στη σελίδα αποστολής πληρωµής (checkout page), η επιχείρηση πρέπει να αποστείλει στο σύστηµα της υπηρεσίας Alpha e-Commerce µέσω http POST κατάλληλο HTML κώδικα µε τα απαραίτητα στοιχεία της συναλλαγής, που είναι και η ειδοποίηση ότι ξεκινάει µια συναλλαγή.

Οι µεταβλητές που µπορεί να στείλει η επιχείρηση φαίνονται στον παρακάτω πίνακα.

| Μεταβλητές σελίδας πληρωμής (Checkout page fields) |                                       |                                    |                  |                                                                                                    |  |  |  |
|----------------------------------------------------|---------------------------------------|------------------------------------|------------------|----------------------------------------------------------------------------------------------------|--|--|--|
| A/A                                                | <b>Field (HTTP POST</b><br>parameter) | Υποχρεωτικό (Υ)<br>Προαιρετικό (Π) | Μήκος<br>πεδίου  | Περιγραφή                                                                                                    |  |  |  |
| $\mathbf{1}$                                       | mid                                   | Y                                  | N10 <sup>1</sup> | Κωδικός Εμπόρου (όπως έχει δοθεί<br>από την Τράπεζα)                                                                                                    |  |  |  |
| $\overline{c}$                                     | lang                                  | $\Box$                             | A <sub>2</sub>   | Κωδικός γλώσσας σύμφωνα με το<br>πρότυπο ISO 639-1<br>Για ελληνικά: el<br>Για αγγλικά: en                                                                                                    |  |  |  |
| 3                                                  | deviceCategory                        | $\Box$                             | N <sub>1</sub>   | Κανάλι αποστολής συναλλαγής<br>0 για browser υπολογιστή<br>1 για wep browser κινητού                                                                                                    |  |  |  |
| $\overline{\mathbf{4}}$                            | orderid                               | Υ                                  | AN50             | Κωδικός συναλλαγής που καθορίζεται<br>από την επιχείρηση<br>Επιτρέπονται μόνο αλφαριθμητικοί<br>χαρακτήρες χωρίς κενά μεταξύ τους<br>Η τιμή της παραμέτρου πρέπει να<br>είναι μοναδική για κάθε αποστολή<br>συναλλαγής στο σύστημα της<br>Τράπεζας. Διαφορετικά η<br>συναλλαγή δεν θα προχωρήσει |  |  |  |
| 5                                                  | orderDesc                             | Y                                  | AN128            | Περιγραφή συναλλαγής                                                                                                    |  |  |  |
| 6                                                  | orderAmount                           | Υ                                  | N15              | Ποσό συναλλαγής<br>Δεκαδικός αριθμός με δύο δεκαδικά<br>ψηφία χωρισμένα είτε με τελεία είτε με<br>κόμμα (π.χ. 0,10 10,00 10.45,<br>1345,23)                                                                                                    |  |  |  |
| $\overline{7}$                                     | currency                              | Y                                  | A <sub>3</sub>   | Κωδικός νομίσματος σύμφωνα με το<br>πρότυπο ISO 4217.                                                                                                    |  |  |  |

<sup>1</sup> ΑΝ*:* αλφαρηθµιτικοί χαρακτήρες*,* Α*:* µόνο αλφαβητικοί χαρακτήρες*,* Ν*:* µόνο αριθµητικοί χαρακτήρες

 $\overline{a}$ 

Τεχνικές οδηγίες για τη διασύνδεση επιχείρησης με την υπηρεσία Σελίδα 7 από 31 Alpha e-Commerce µέσω Re-direct

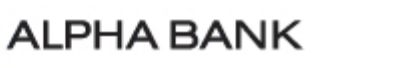

 $\bigcirc$ 

# **Alpha e-Commerce**

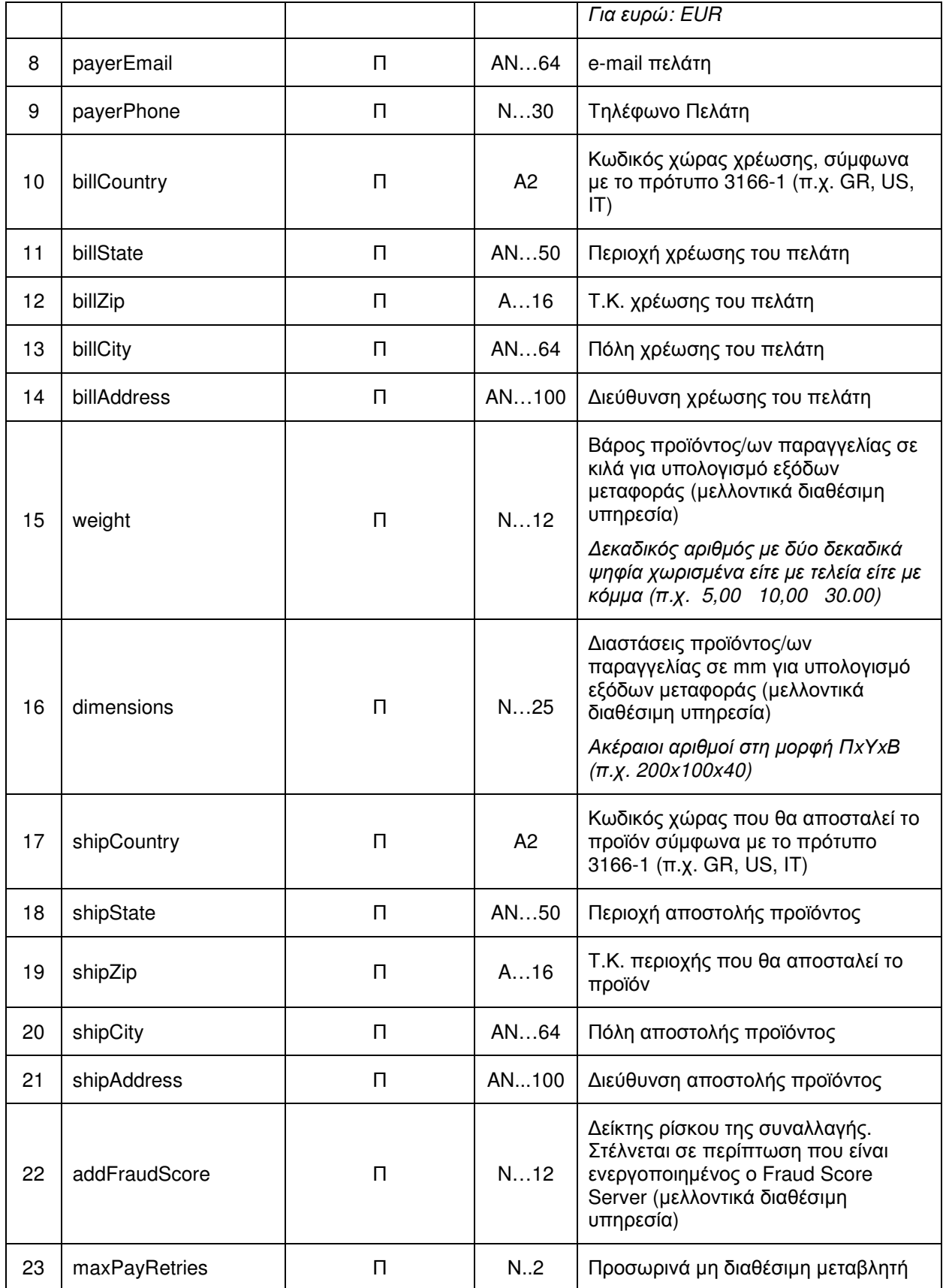

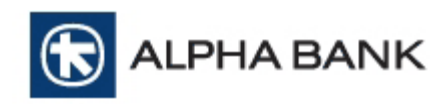

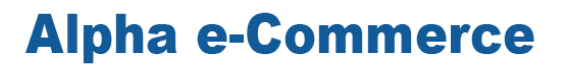

| 24 | reject3dsU            | П       | A.1            | Προσωρινά μη διαθέσιμη μεταβλητή                                                                                                    |
|----|-----------------------|---------|----------------|----------------------------------------------------------------------------------------------------|
| 25 | payMethod             | П       | A12            | Τύπος πληρωμής. Διαθέσιμες τιμές:<br>visa<br>mastercard<br>visaElectron<br>maestro<br>amex<br>Αν δεν αποσταλεί η μεταβλητή, ο<br>πελάτης θα επιλέξει τον τύπο της<br>κάρτας στη σελίδα πληρωμής                                                                                                    |
| 26 | trType                | П       | N <sub>1</sub> | Τύπος συναλλαγής<br>Για sale (Αγορά <sup>2</sup> ) η τιμή είναι 1<br>Για authorization (Προέγκριση <sup>3</sup> ) η τιμή<br>είναι 2<br>Αν δεν αποσταλεί η μεταβλητή, η<br>συναλλαγή χαρακτηρίζεται σαν<br>sale (Αγορά)                                                                                                    |
| 27 | extinstallmentoffset  | П       | N2             | Ο αριθμός των μηνών χάριτος<br>(μεταχρονολόγησης), πριν ξεκινήσουν<br>να χρεώνονται δόσεις (αποστέλλεται<br>εφόσον υφίσταται εμπορική συμφωνία<br>με την Τράπεζα)                                                                                                    |
| 28 | extlnstallmentperiod  | $\Pi/Y$ | N2             | Ο αριθμός των μηνιαίων δόσεων<br>(αποστέλλεται εφόσον υφίσταται<br>εμπορική συμφωνία με την Τράπεζα)<br>Η αποστολή της μεταβλητής είναι<br>υποχρεωτική αν έχει αποσταλεί το<br>extinstalimentoffset και η τιμή της<br>είναι απαραίτητα >1<br>Οι δόσεις ΔΕΝ μπορούν να<br>αποσταλούν ταυτόχρονα με<br>επαναλαμβανόμενες πληρωμές<br>(recurring payments) |
| 29 | extRecurringfrequency | П       | N3             | Η συχνότητα σε ημέρες για την<br>εκτέλεση επαναλαμβανόμενης<br>πληρωμής (recurring payment)<br>(αποστέλλεται εφόσον υφίσταται<br>εμπορική συμφωνία με την Τράπεζα)<br>Ως μήνας θεωρείται η τιμή 28                                                                                                    |
| 30 | extRecurringenddate   | $\Pi/Y$ | N <sub>8</sub> | Η ημερομηνία πέραν της οποίας ΔΕΝ<br>θα πραγματοποιείται η<br>επαναλαμβανόμενη πληρωμή<br>(αποστέλλεται εφόσον υφίσταται                                                                                                    |

 $^2$  Απευθείας χρέωση ποσού στην κάρτα του πελάτη τη στιγμή της συναλλαγής

 $\overline{a}$ 

<sup>3</sup> ∆έσµευση ποσού στην κάρτα του πελάτη τη στιγµή της συναλλαγής και χρέωση της κάρτας σε µεταγενέστερο χρόνο

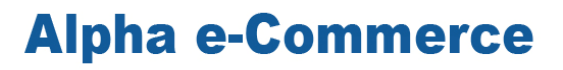

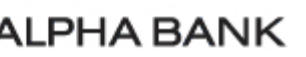

 $\bigcirc$ 

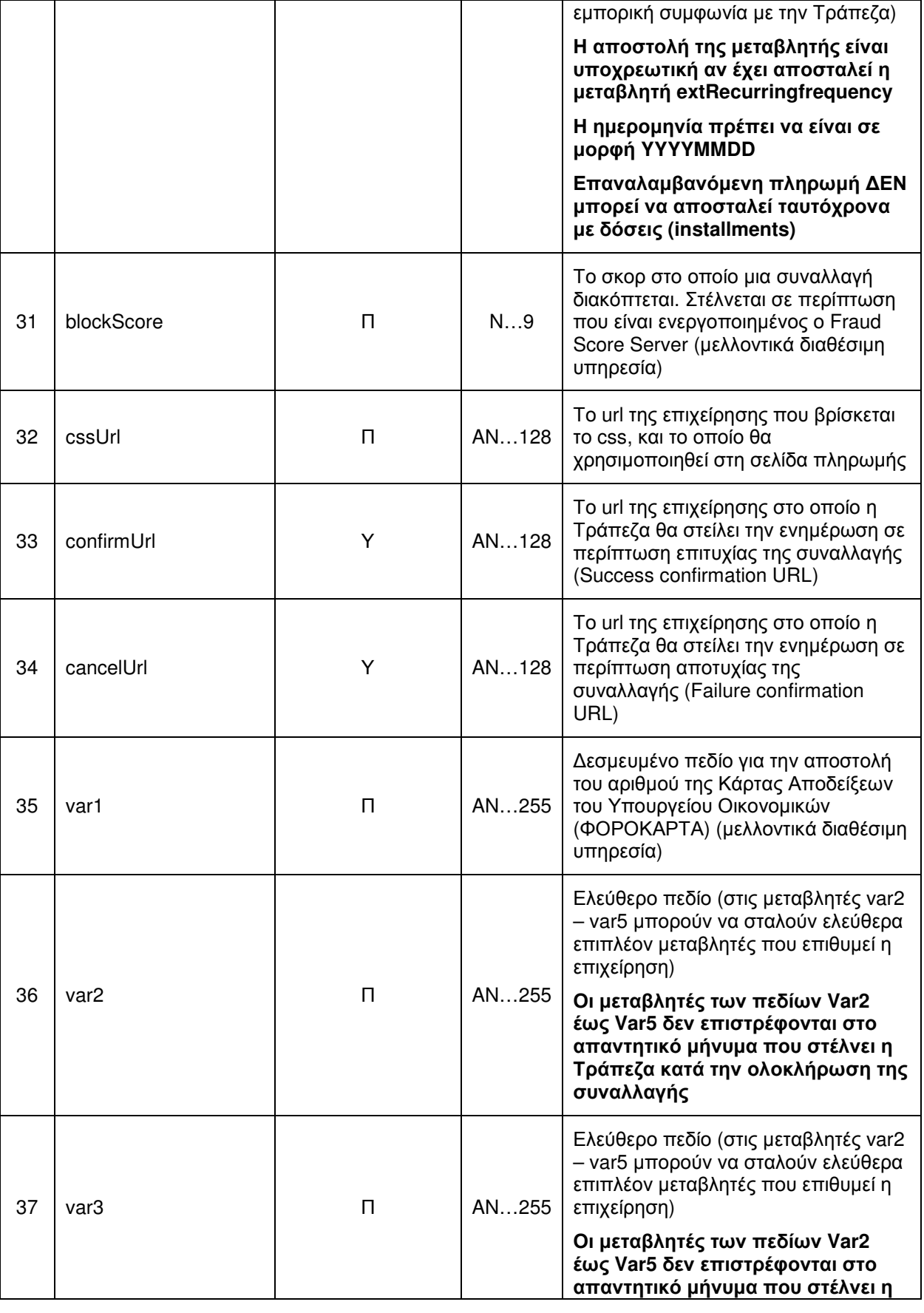

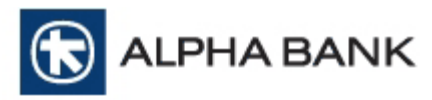

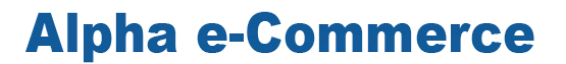

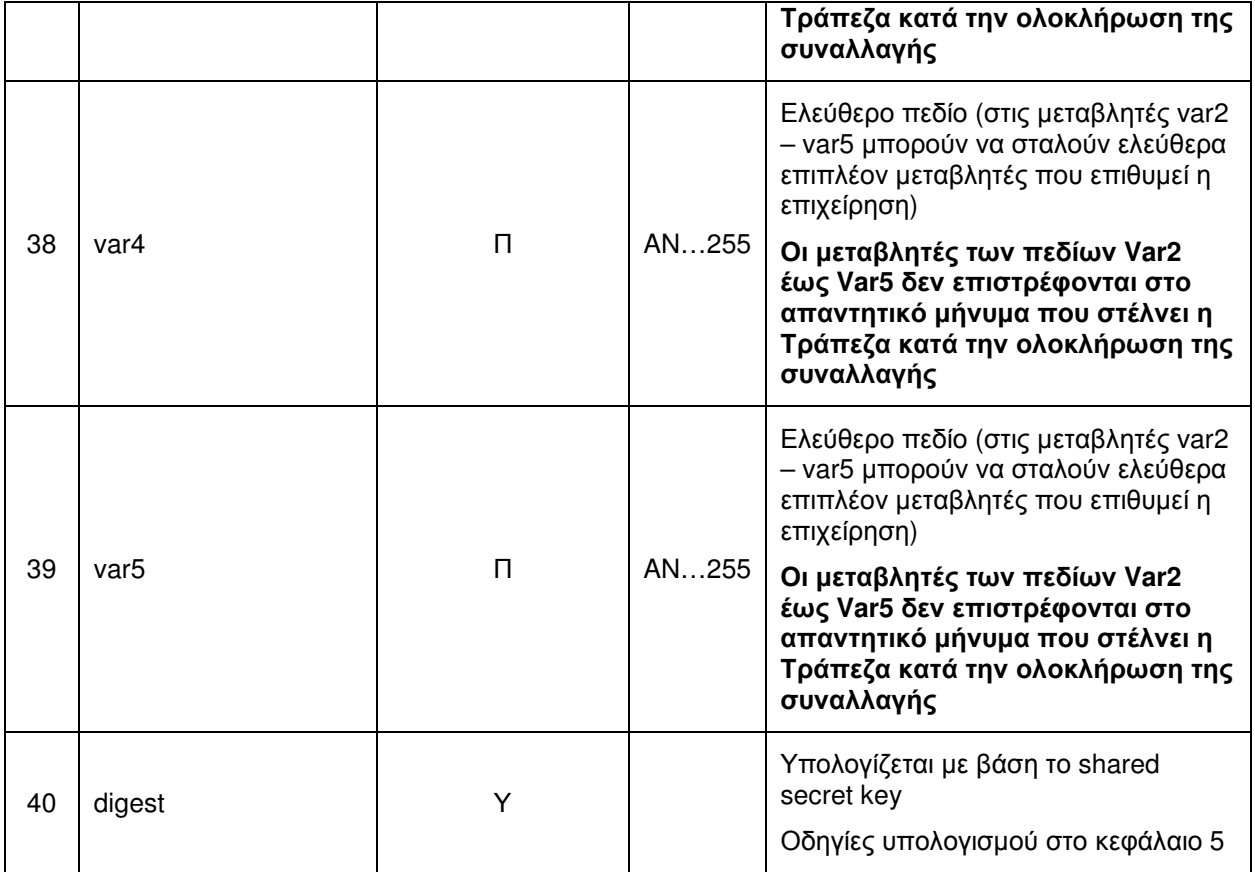

#### ΠΑΡΑΤΗΡΗΣΕΙΣ

- Οι παραπάνω µεταβλητές αποστέλλονται στο Form Action Post URL που για το τεστ περιβάλλον είναι https://alpha.test.modirum.com/vpos/shophandlermpi
- Όλες οι µεταβλητές που αποστέλλονται πρέπει να είναι κωδικοποιηµένες κατά utf-8.
	- form.action="{supplied vpos service url}" form.method="POST" form.enctype="application/x-www-form-urlencoded" form.accept-charset="UTF-8"

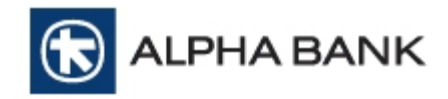

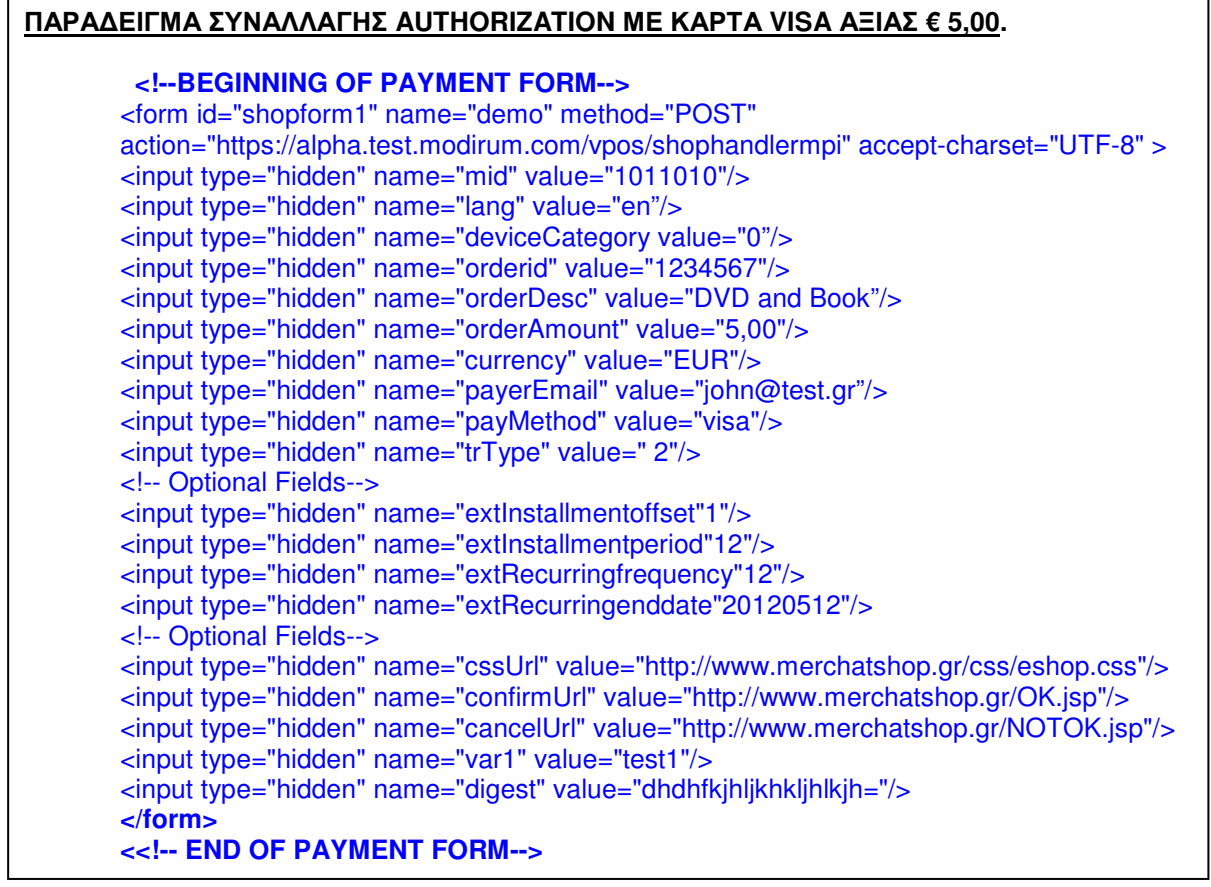

Ο κώδικας που θα στείλει τη συναλλαγή της επιχείρησης στην Τράπεζα, µπορεί να υλοποιηθεί στη τεχνολογία που έχει αναπτύξει η επιχείρηση και το e-shop της (π.χ. JSP, ASP).

#### Προσοχή **:** ∆εν πρέπει να χρησιµοποιηθεί τεχνολογία**,** που ο κώδικάς της να είναι ορατός στον επισκέπτη **–** πελάτη της επιχείρησης π**.**χ**.** αποκλειστικά σε **HTML** µε **JavaScript (**Για λεπτοµέρειες ανατρέξτε στο κεφάλαιο **5 «**Υπολογισµός **Digest»)**

Ενδεικτικές σελίδες υλοποίησης όλων των παραπάνω (σε ASP, JSP, PHP) βρίσκονται στον φάκελο «Sample Files» του αρχείου «Technical Integration.zip».

### **4.** Ενηµερωτική σελίδα Συναλλαγής **(Confirmation URL)**

Το σύστηµα της υπηρεσίας Alpha e-Commerce ενηµερώνει την επιχείρηση για το αποτέλεσµα κάθε συναλλαγής που στέλνεται σε αυτό. Προκειµένου να µπορεί να στέλνεται αυτή η ενηµέρωση, η επιχείρηση πρέπει να διατηρεί στο server της 2 σελίδες, µια στην οποία θα ενηµερώνεται σε περίπτωση επιτυχηµένης συναλλαγής (Success Confirmation URL) και µια στην οποία θα ενηµερώνεται σε περίπτωση αποτυχηµένης συναλλαγής (Failure Confirmation URL).

### **4.1.** Ενηµερωτική σελίδα Επιτυχηµένης Συναλλαγής **(Success Confirmation URL)**

Η σελίδα διατηρείται στον server της επιχείρησης και καλείται από το σύστηµα της υπηρεσίας Alpha e-Commerce στην περίπτωση επιτυχημένης συναλλαγής. Το URL αυτής της σελίδας αποστέλλεται από την επιχείρηση σε κάθε συναλλαγή µέσω της µεταβλητής confirmUrl.

Τα πεδία που επιστρέφει η υπηρεσία Alpha e-Commerce στο Success Confirmation Url µε την ολοκλήρωση µιας επιτυχούς συναλλαγής φαίνονται στον παρακάτω πίνακα.

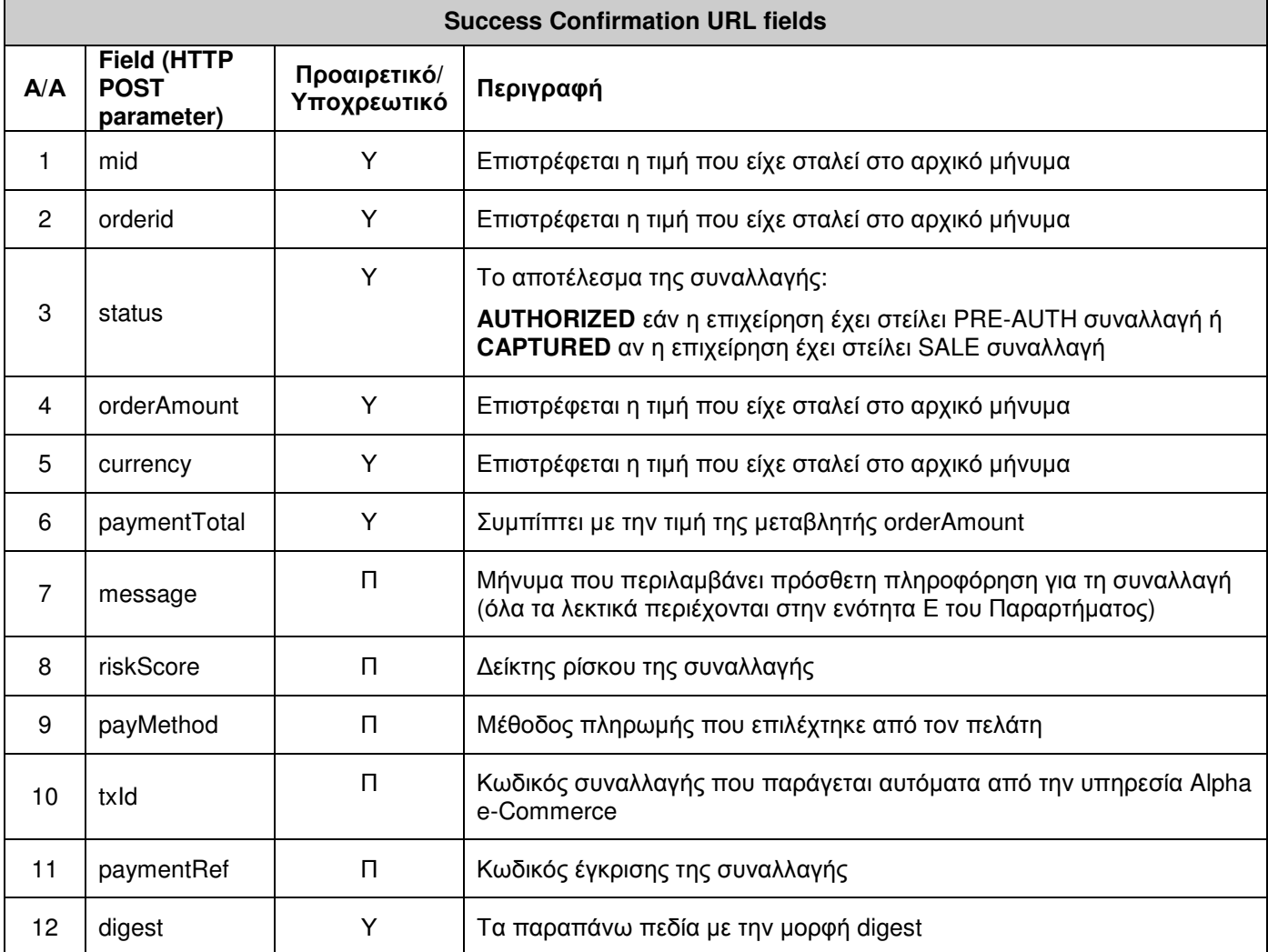

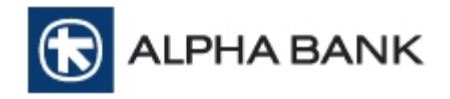

Οι υποχρεωτικές µεταβλητές επιστρέφονται µε το αποτέλεσµα της συναλλαγής στο confirm url ενώ οι προαιρετικές µεταβλητές δεν επιστρέφονται πάντα µε το αποτέλεσµα της συναλλαγής. Αυτό σηµαίνει ότι το σύστηµά σας θα πρέπει να προετοιµαστεί µε τέτοιο τρόπο ώστε να υπάρχει αυτή η διάκριση στις µεταβλητές.

Αναφορικά µε τις προαιρετικές µεταβλητές που εµφανίζονται στο παρακάτω πίνακα ισχύουν τα ακόλουθα :

- 1) Η παράµετρος message επιστρέφει το αποτέλεσµα της συναλλαγής.
- 2) Η παράµετρος riskscore είναι κενή αν δεν υπολογιστεί κάποιο score.
- 3) Η παράµετρος payMethod επιστρέφεται µόνο όταν η συναλλαγή είναι επιτυχής.
- 4) Η παράμετρος Txld επιστρέφεται πάντα εκτός της περίπτωσης του system error, στην οποία δεν αποστέλλετε response.
- 5) Η παράµετρος paymentRef επιστρέφεται µόνο όταν έχει πραγµατοποιηθεί επιτυχηµένη συναλλαγή.

Εφόσον η συναλλαγή είναι επιτυχής, η επιχείρηση θα πρέπει να εµφανίσει στον πελάτη µια σελίδα που να τον ενηµερώνει για το επιτυχές αποτέλεσµα.

#### Στη σελίδα αυτή θα πρέπει**,** εκτός των άλλων**,** να υπάρχει και η απόδειξη συναλλαγής όπως αυτή ορίζεται στην ενότητα Β του Παραρτήµατος ενώ θα πρέπει να υπάρχει και η δυνατότητα εκτύπωσής ή αποθήκευσης της**.**

Σε περίπτωση που η συναλλαγή είναι επαναλαµβανόµενη (recurring payment), τα πεδία που επιστρέφει η υπηρεσία Alpha e-Commerce µε την ολοκλήρωση της συναλλαγής είναι:

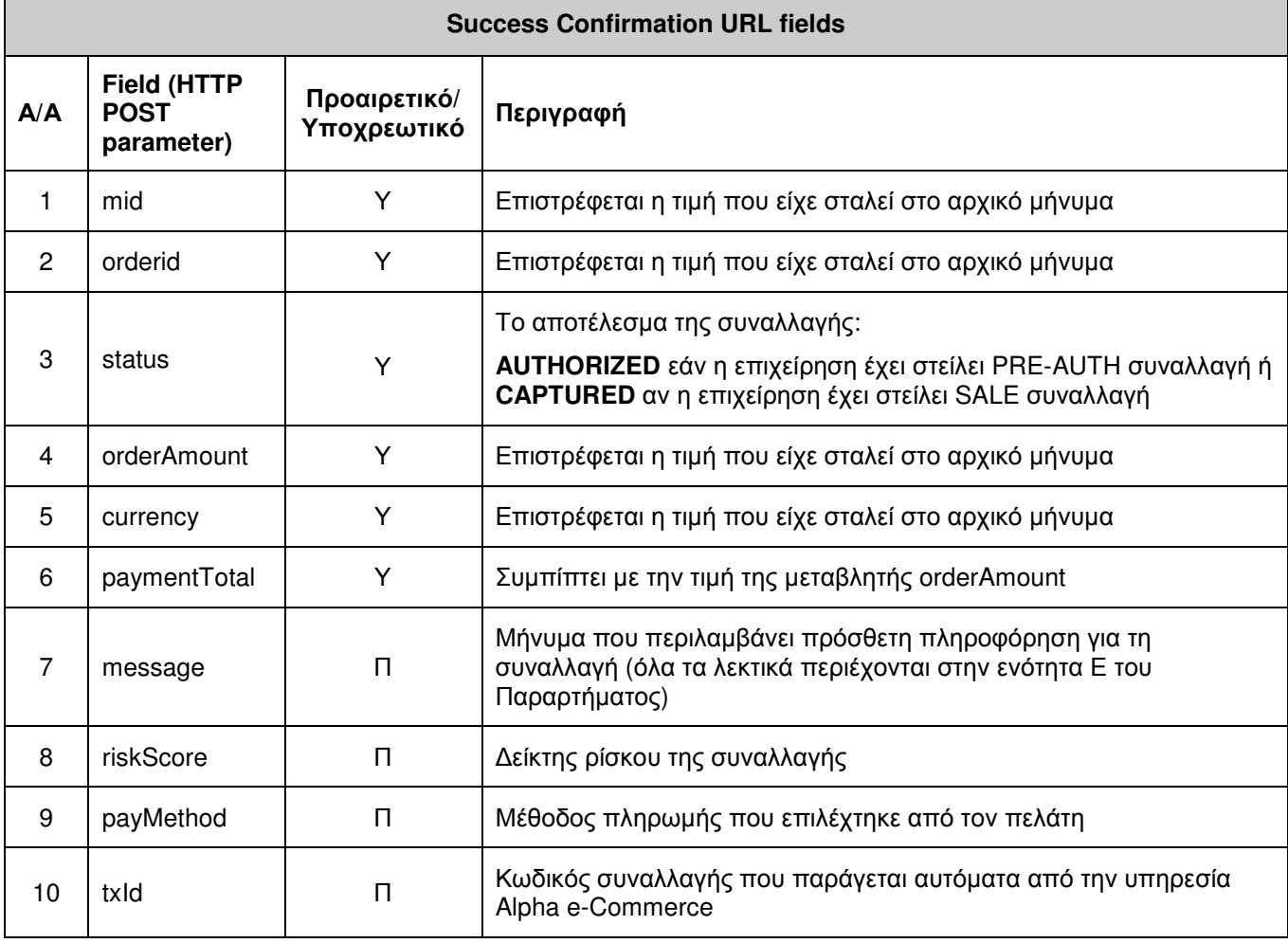

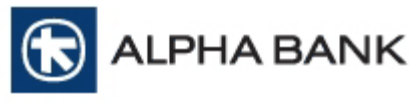

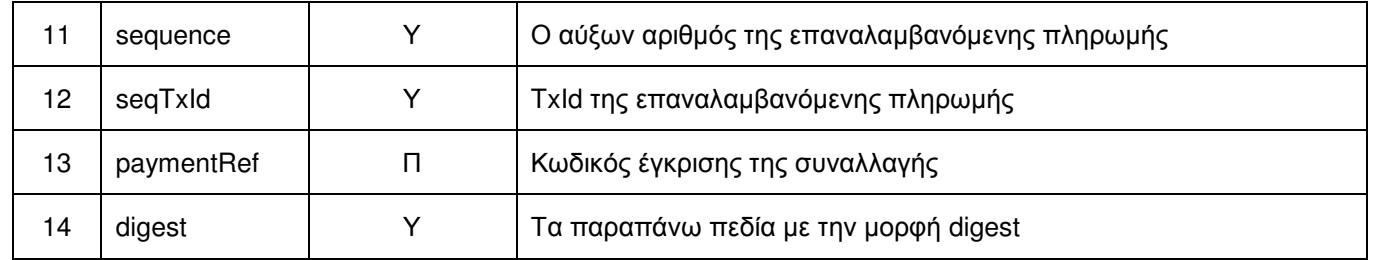

### **4.2.** Ενηµερωτική σελίδα Αποτυχηµένης Συναλλαγής **(Failure Confirmation URL)**

Η σελίδα διατηρείται στον server της επιχείρησης και καλείται από το σύστηµα της υπηρεσίας Alpha e-Commerce στην περίπτωση αποτυχηµένης συναλλαγής. Το URL αυτής της σελίδας αποστέλλεται από την επιχείρηση σε κάθε συναλλαγή µέσω της µεταβλητής cancelUrl.

Εφόσον η συναλλαγή δεν είναι επιτυχής, η επιχείρηση θα πρέπει να εµφανίσει στον πελάτη µια σελίδα που να τον ενηµερώνει για την αποτυχία της συναλλαγής.

#### ΠΡΟΣΟΧΗ**:** Η σελίδα που στο τέλος θα εµφανίσει η επιχείρηση στον πελάτη σε περίπτωση µιας ανεπιτυχούς συναλλαγής**,** για λόγους αποφυγής απάτης**,** δεν θα πρέπει να περιέχει αναλυτικές πληροφορίες για τη συναλλαγή καθώς και την αιτία απόρριψης**.**

Τα πεδία που επιστρέφει η υπηρεσία Alpha e-Commerce στο Failure Confirmation Url µε την ολοκλήρωση µιας ανεπιτυχούς συναλλαγής φαίνονται στον παρακάτω πίνακα.

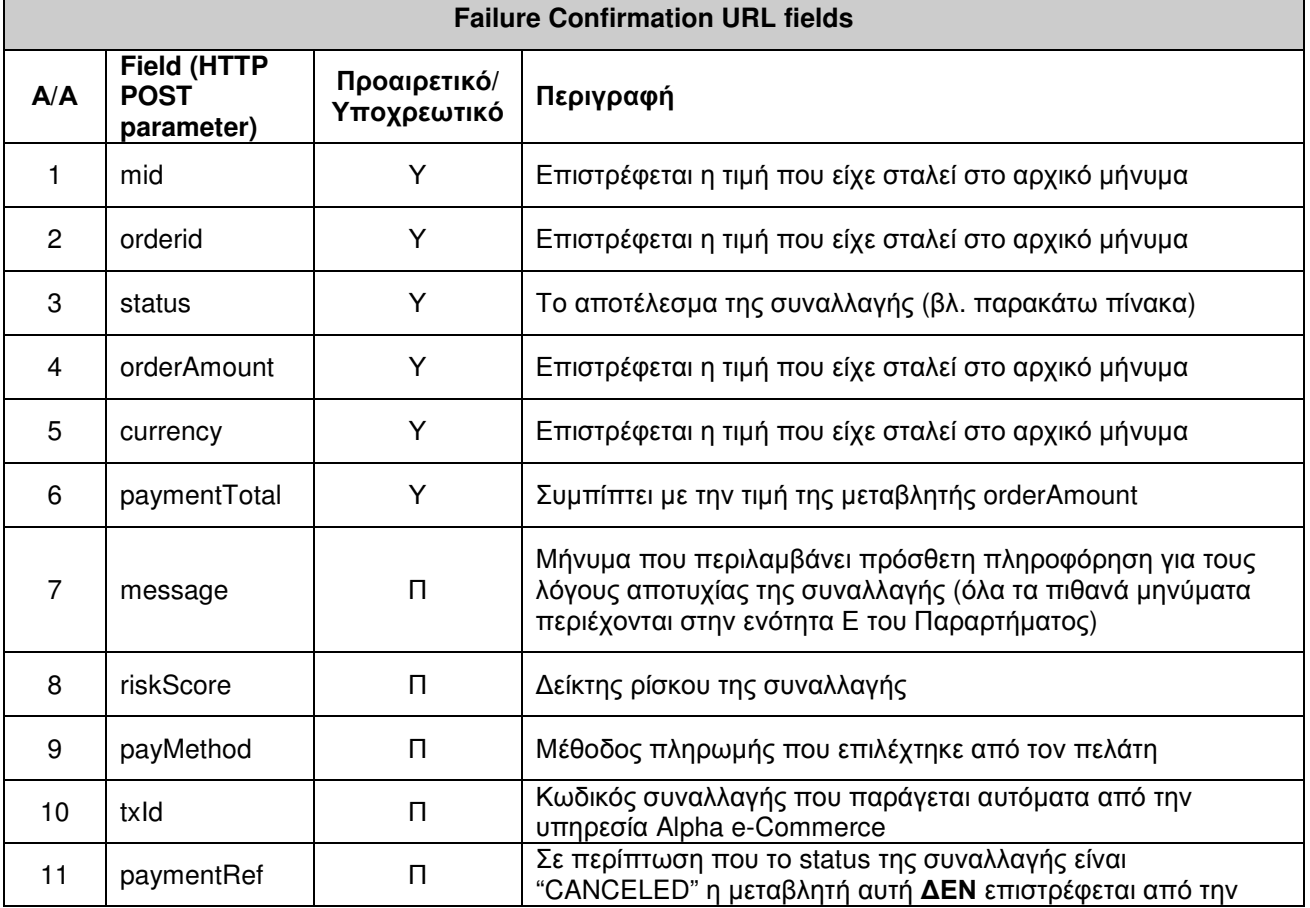

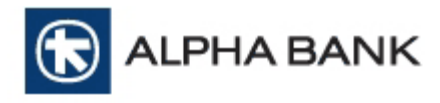

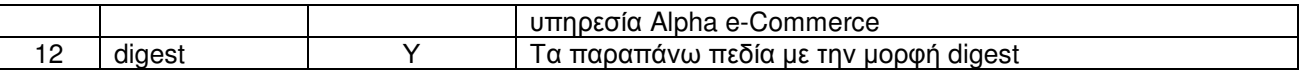

Στο πεδίο 3 (status) τα απαντητικά µηνύµατα που µπορεί να λάβει η επιχείρηση είναι:

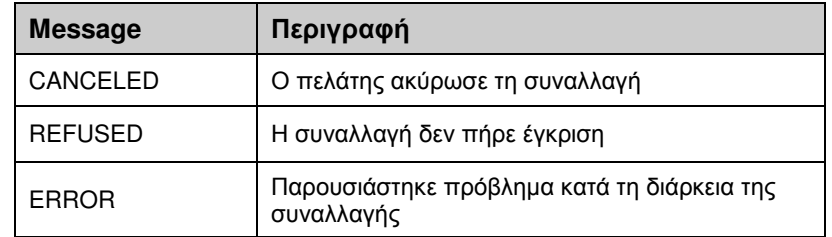

Μια τυπική σελίδα που µια επιχείρηση συνήθως εµφανίζει στον πελάτη είναι η παρακάτω:

Η ΣΥΝΑΛΛΑΓΗ ΜΕ ΤΗ ΠΙΣΤΩΤΙΚΗ ΣΑΣ ΚΑΡΤΑ ∆ΕΝ ΕΙΝΑΙ ΕΦΙΚΤΗ H ΣΥΝΑΛΛΑΓΗ ∆ΕΝ ΕΓΚΡΙΝΕΤΑΙ Η ΣΥΝΑΛΛΑΓΗ ∆ΕΝ ΠΡΑΓΜΑΤΟΠΟΙΗΘΗΚΕ

Συνήθεις Λόγοι Μη πραγµατοποίησης της συναλλαγής

- **1.** Λανθασµένη Καταχώριση των στοιχείων της Κάρτας σας
- **2.** Υπέρβαση του Πιστωτικού Ορίου της Κάρτας σας
- **3. X**αµηλή Ποιότητα της Σύνδεσης σας µε το **Internet**
- **4.** Ξαφνική ∆ιακοπή της Σύνδεσης σας µε το **Internet**

#### YOUR CREDIT CARD IS NOT APPROVED THE DEBIT OF YOUR CREDIT CARD IS NOT POSSIBLE THE TRANSACTION WAS NOT COMPLETED

**Typical reasons for processing interruption** 

- **1. Wrong card details**
- **2. Exceeding of your credit limit**
- **3. Low quality of your internet connection**
- **4. Unexpected interruption of your internet connection**

Ενδεικτικές σελίδες υλοποίησης (σε ASP, JSP, PHP) βρίσκονται στον φάκελο «Sample Files» του αρχείου «Technical Integration.zip».

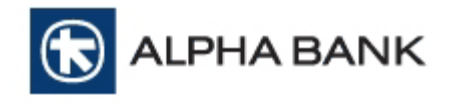

### **5.** Υπολογισµός **Digest**

Ο έλεγχος εγκυρότητας είναι ένας επιπλέον όρος ασφάλειας που αποτρέπει την επεξεργασία των εσφαλµένων συναλλαγών. Κάποιος που προσπαθεί να πραγµατοποιήσει µια απάτη θα προσπαθήσει να αλλοιώσει τα στοιχεία της συναλλαγής και να αποστείλει πλαστές αξίες (π.χ. µικρότερος λογαριασµός, άλλο νόµισµα κ.λπ.). Το σύστηµα της υπηρεσίας Alpha e-Commerce, κάνοντας έλεγχο στις παραµέτρους που λαµβάνει, µπορεί να αποτρέψει αυτές τις προσπάθειες.

Η δικλίδα ασφαλείας για τις συναλλαγές µεταξύ του συστήµατος της υπηρεσίας Alpha e-Commerce και της επιχείρησης κατά τη διάρκεια της συναλλαγής είναι το πεδίο DIGEST.

Τα βήµατα της διαδικασίας είναι:

- 1) Η τράπεζα για κάθε συνεργαζόµενη επιχείρηση εκδίδει ένα µοναδικό κωδικό, το SHARED SECRET KEY, το οποίο και κοινοποιεί στην επιχείρηση
- 2) Το σύστηµα της τράπεζας ελέγχει σε κάθε συναλλαγή την τιµή των πεδίων που αποστέλλει η checkout σελίδα σε συνδυασµό µε το πεδίο digest
- 3) Εάν ο έλεγχος των πεδίων και του digest είναι επιτυχής ο πελάτης δρομολογείται στην σελίδα εισαγωγής των στοιχείων της κάρτας για την ολοκλήρωση της συναλλαγής (σε περίπτωση παραποιηµένων πεδίων η συναλλαγή διακόπτεται)

Σηµειώνεται ότι η διαδικασία επιβεβαίωσης δεν γίνεται αντιληπτή στον κάτοχο της κάρτας.

Ο υπολογισµός του Digest απαιτεί τα εξής:

#### **1)** Τις τιµές των πεδίων που αποστέλλονται στην φόρµα **(post\_fields\_values)**

Με βάση όλες τις τιµές των πεδίων που αποστέλλονται στην πλατφόρµα θα πρέπει να δηµιουργηθεί ένα string (αναλύεται παρακάτω)

#### **2)** Το **SHARED SECRET KEY**

Το SHARED SECRET KEY είναι το κλειδί µεταξύ επιχείρησης και τράπεζας, για την ασφαλή µεταφορά των στοιχείων της συναλλαγής. Επίσης χρησιµοποιείται και για το κλείδωµα των δεδοµένων που αποστέλλονται στο σύστηµα της τράπεζας. Το SHARED SECRET KEY το παρέχει η τράπεζα και πρέπει να συµπεριληφθεί στο τέλος του προηγούµενου string που δηµιουργήθηκε

#### **3)** Τις συναρτήσεις **base64** και **sha-1**

- a. base64: Μέθοδος κωδικοποίησης που µετατρέπει δυαδικά δεδοµένα σε κείµενο ASCII και αντίστροφα
- b. sha-1: hash αλγόριθµος µιας κατεύθυνσης, που χρησιµοποιείται για τη δηµιουργία ψηφιακών υπογραφών

#### Προσοχή**:**

Τεχνολογίες JavaScript (ή παρόµοιες), είναι πιθανόν να εµφανίσουν το shared secret key σε τρίτους, και για το λόγο αυτό ∆ΕΝ συνιστάται η δηµιουργία του Digest µόνο µε αυτές. Αντίθετα server side scripting τεχνολογίες (π.χ. PHP, ASP) παρέχουν µεγαλύτερη ασφάλεια και συνιστώνται για τη δηµιουργία e-shops.

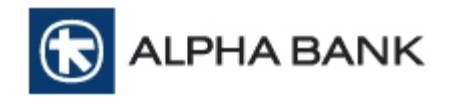

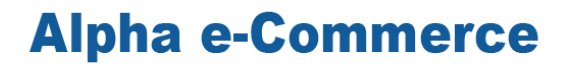

Τα βήµατα υπολογισµού digest είναι:

- 1. Ταξινόµηση µεταβλητών ακριβώς ίδια µε τον πίνακα Checkout page fields
- 2. ∆ηµιουργία ενός ενιαίου String µε τις τιµές των µεταβλητών της checkout σελίδας
- 3. Προσθήκη shared secret key
- 4. Κρυπτογράφηση του string και παραγωγή της τιµής στη µεταβλητή digest

#### **1.** Ταξινόµηση µεταβλητών ακριβώς ίδια µε τον πίνακα **Checkout page fields**

Η checkout σελίδα πρέπει να αποστείλει όλα τα υποχρεωτικά πεδία και κάποια από τα προαιρετικά. Η επιχείρηση έχει τη δυνατότητα να επιλέξει ποια από τα προαιρετικά πεδία θα αποστείλει ανάλογα µε την λειτουργία της επιχείρησης. Σε κάθε περίπτωση, τα πεδία θα πρέπει να ταξινοµηθούν µε βάση τον πίνακα Checkout page fields.

Παράδειγµα:

#### Σωστό

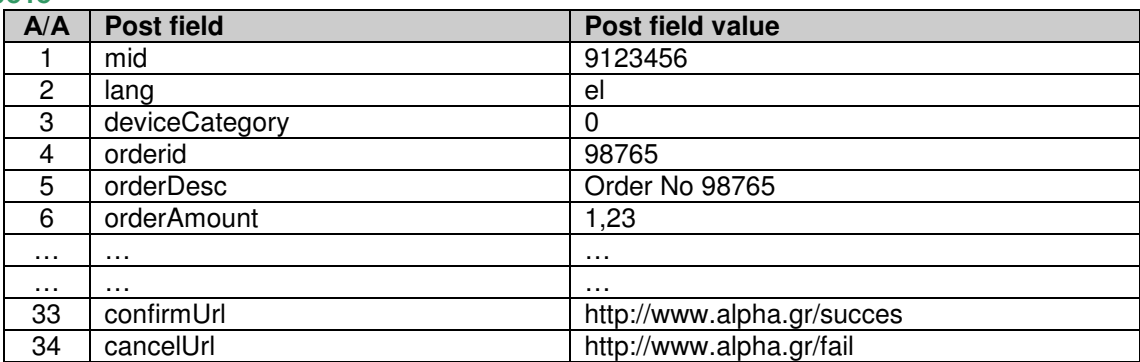

#### Λάθος

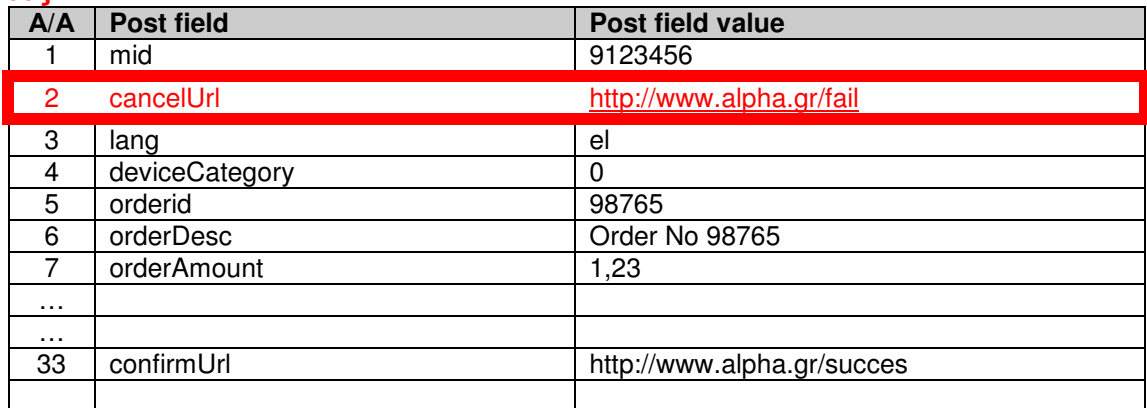

#### **2.** ∆ηµιουργία ενός ενιαίου **String** µε τις τιµές των µεταβλητών της **checkout**  σελίδας

Με βάση τις τιµές των πεδίων στην checkout σελίδα, θα πρέπει να δηµιουργηθεί ένα string µε όλες τις τιµές των πεδίων που αποστέλλει η checkout σελίδα στο σύστηµα της τράπεζας:

• Οι τιμές στο string δεν θα έχουν κάποιο διαχωριστικό, αλλά θα προστίθενται η μία ακριβώς µετά την άλλη

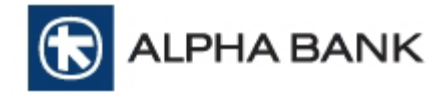

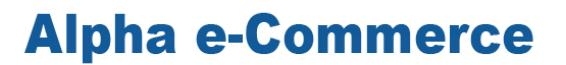

- Στο string θα πρέπει να συμπεριληφθούν όλες οι τιμές των πεδίων που αποστέλλονται
- Η σειρά των µεταβλητών θα πρέπει να είναι ίδια µε αυτή στον πίνακα Checkout page fields
- Η κωδικοποίηση των τιµών στο string πρέπει να είναι UTF-8. Αυτό µπορεί να επιτευχθεί µε την χρήση συναρτήσεων που παρέχει η γλώσσα που υλοποιεί την λύση κάθε φορά (πχ utf8\_encode για php ή Encoding.Convert για .NET )

#### Παράδειγµα **1:**

#### Σωστό

String = "9123456el098765Order No 987651,23…http://www.alpha.gr/succeshttp://www.alpha.gr/fail"

Οι µεταβλητές έχουν τοποθετηθεί µε τη σωστή σειρά.

Υπάρχει κενό µεταξύ των µεταβλητών **mid** και **lang** 

Λάθος

String = "9123456 el098765Order No 987651,23…http://www.alpha.gr/succeshttp://www.alpha.gr/fail"

#### Παράδειγµα **2:**

Στο string θα πρέπει να συμπεριληφθούν όλες οι τιμές των πεδίων που στέλνονται από την checkout, ακόµα και αν είναι κενές.

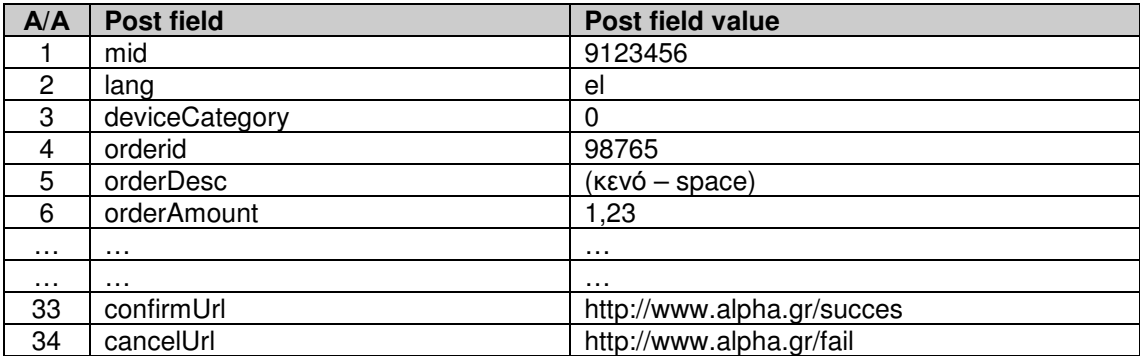

#### Σωστό

String="9123456el098765\_1,23…http://www.alpha.gr/succeshttp://www.alpha.gr/fail"

Η μεταβλητή orderDesc έχει την τιμή space, και το space αυτό συμπεριλαμβάνεται στο string.

#### Λάθος

String="9123456el0987651,23…http://www.alpha.gr/succeshttp://www.alpha.gr/fail"

Η µεταβλητή orderDesc έχει την τιµή space, και το space αυτό δεν συµπεριλαµβάνεται στο string.

#### Παράδειγµα **3:**

Η σειρά των µεταβλητών στο string, θα πρέπει να είναι µε βάση τον πίνακα Checkout page fields, και όχι τυχαία.

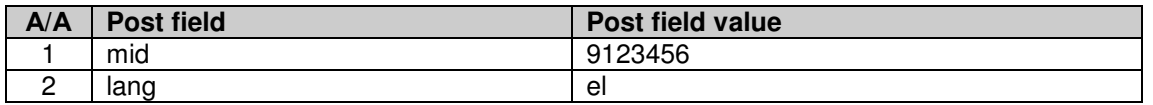

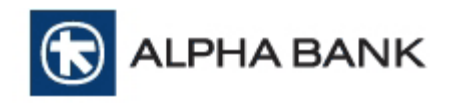

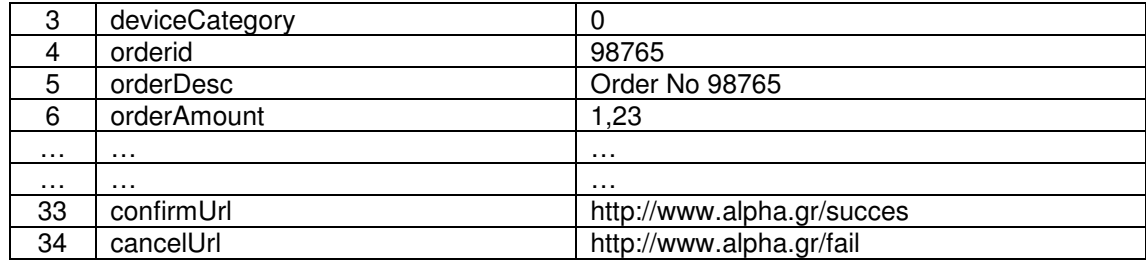

#### Σωστό

String = "9123456el098765Order No 987651,23…http://www.alpha.gr/succeshttp://www.alpha.gr/fail"

Οι µεταβλητές στο string, ακολουθούν τη ταξινόµηση του παραπάνω πίνακα.

#### Λάθος

String = "9123456098765Order No 987651,23**el**…http://www.alpha.gr/succeshttp://www.alpha.gr/fail"

Η τιµή της µεταβλητής lang στο string δεν πρέπει να είναι µετά την orderAmount αλλά µετά την mid.

#### **3.** Προσθήκη **shared secret key**

Το shared secret key είναι το κλειδί µεταξύ επιχείρησης και τράπεζας, για την ασφαλή µεταφορά των στοιχείων της συναλλαγής και πρέπει να συµπεριληφθεί στο τέλος του προηγούµενου string που δηµιουργήθηκε.

#### Παράδειγµα

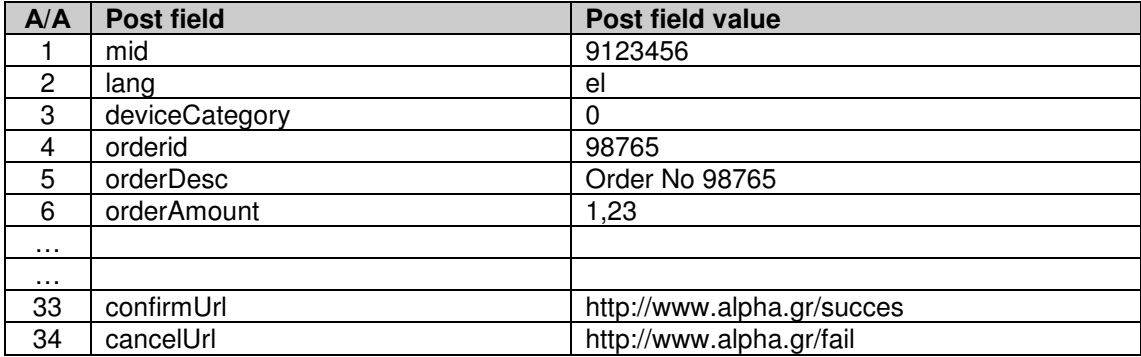

Εάν το Shared secret key είναι 123qwerty456, τότε το string θα είναι:

String = "9123456el098765Order No

987651,23…http://www.alpha.gr/succeshttp://www.alpha.gr/fail**123qwerty456**"

#### Προσοχή **:** Το **shared secret key** δεν αποστέλλεται στο σύστηµα της τράπεζας**,** αλλά χρησιµοποιείται µόνο στο παραπάνω **string.**

#### **4.** Κρυπτογράφηση του **string** και παραγωγή της τιµής της µεταβλητής **digest**

Το τελικό βήµα για την δηµιουργία του digest είναι η χρήση των συναρτήσεων base64 και sha-1. Ο τύπος που χρησιµοποιείται είναι :

base64 (sha-1 (utf8bytes( string\*) ) )

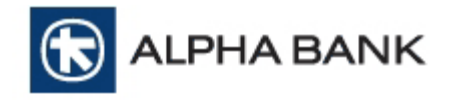

 $*$  string = τιμές post πεδίων + shared secret key

#### Παράδειγµα

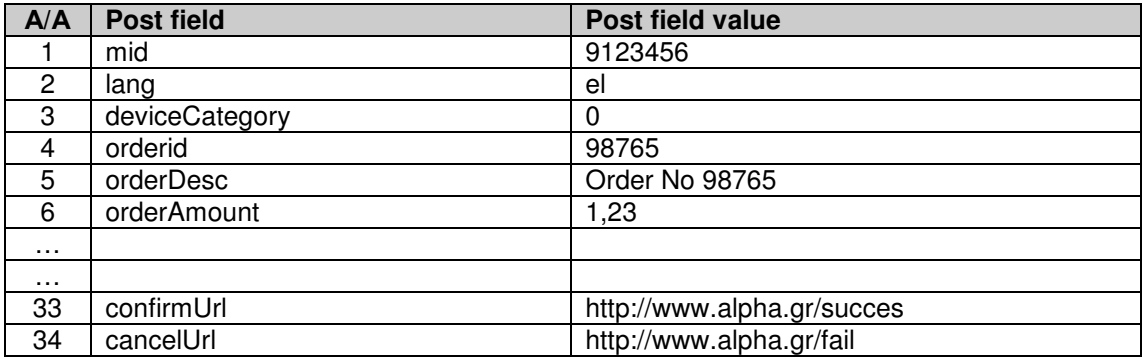

Shared secret key = 123qwerty456

#### Σωστό

Η τιµή του πεδίου digest που πρέπει να αποσταλεί υπολογίζεται ως εξής:

Digest = base64 (sha-1 (utf8bytes( "9123456el098765grOrder No 987651,23.…http://www.alpha.gr/succeshttp://www.alpha.gr/fail123qwerty456") ) )

Η δηµιουργία του Digest συµφωνεί µε τις προδιαγραφές.

#### Λάθος

Digest = base64 ( "9123456el098765grOrder No 987651,23.…http://www.alpha.gr/succeshttp://www.alpha.gr/fail" )

Για τη δηµιουργία του digest δεν έχει χρησιµοποιηθεί η συνάρτηση sha-1, καθώς και το shared secret key.

### **5.1.** Έλεγχος του **digest** στις απαντήσεις της Τράπεζας

Η επιχείρηση, για λόγους ασφαλείας, πρέπει πάντα να ελέγχει τις απαντήσεις που λαµβάνει από την Τράπεζα Ο έλεγχος γίνεται µε τη µεταβλητή Digest.

Στην απάντηση της Τράπεζας, µαζί µε τις υπόλοιπες µεταβλητές υπάρχει και η µεταβλητή digest, η οποία περιέχει κλειδωµένες τις απαντητικές µεταβλητές προς την επιχείρηση. Για να ελέγξει η επιχείρηση την απάντηση που θα δεχθεί, θα πρέπει να δηµιουργήσει το digest µε τις µεταβλητές που λαµβάνει και να το συγκρίνει µε το digest που της έχει στείλει η Τράπεζα.

Προσοχή**:** η τιµή της µεταβλητής **digest** που στέλνει η επιχείρηση στην τράπεζα**,** θα είναι διαφορετική από την τιµή της µεταβλητής **digest** που θα λάβει η επιχείρηση ως απάντηση µιας και αφορά κλείδωµα διαφορετικών µεταβλητών**.** Εποµένως**,** δεν θα πρέπει να γίνεται σύγκριση της τιµής της µεταβλητής του **digest** που στάλθηκε αρχικά από την επιχείρηση στην τράπεζα µετην τιµή της µεταβλητής του **digest** που επέστρεψε η τράπεζα στην απάντησή της**.** 

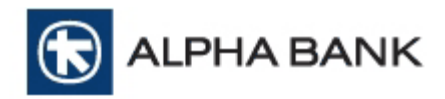

#### Παράδειγµα

Απάντηση στην Confirmation σελίδα.

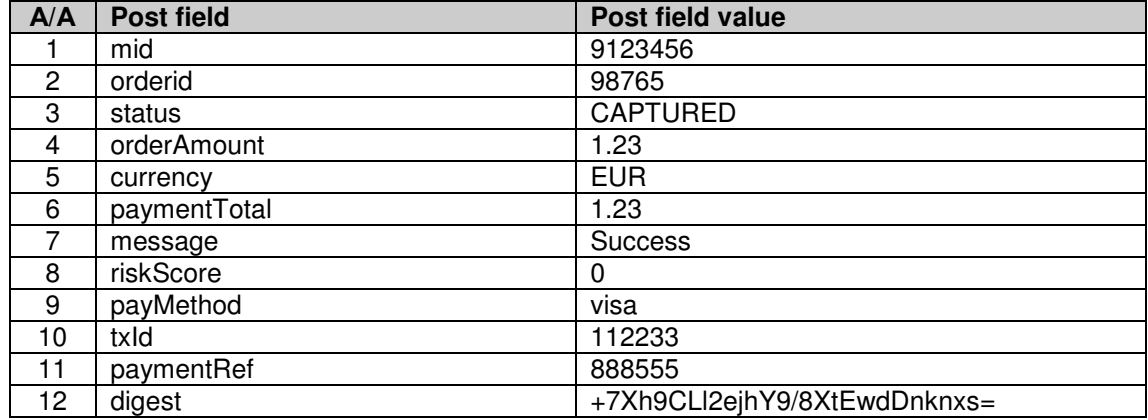

Έστω ότι το Shared Secret Key είναι το: 123qwerty456

Για να ελέγξει η επιχείρηση την εγκυρότητα των µεταβλητών από το MPI Response σε αυτή, πρέπει να υπολογίσει εκ νέου το πεδίο της µεταβλητής του digest και να το συγκρίνει µε αυτό που της έχει στείλει η Τράπεζα.

Εφαρµόζοντας τις συναρτήσεις έχουµε:

Digest = base64 (sha-1 (utf8bytes( "912345698765CAPTURED1.23EUR1.230visa112233888555123qwerty456" )) )

Παρατηρούµε ότι η τιµή που προκύπτει είναι +7Xh9CLl2ejhY9/8XtEwdDnknxs= η οποία και συµφωνεί µε αυτή που έστειλε η τράπεζα στη µεταβλητή 12 του παραπάνω πίνακα.

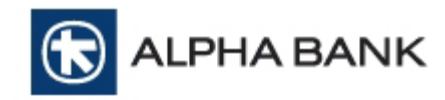

# ΠΑΡΑΡΤΗΜΑ

#### **A.**ΥΠΟ∆ΕΙΓΜΑΤΑ **E-MAIL (**ΕΠΙΧΕΙΡΗΣΗΣ ΚΑΙ ΠΕΛΑΤΗ**)**

#### **A.1 E-MAIL** ΕΠΙΧΕΙΡΗΣΗΣ **(MERCHANT E-MAIL)**

Όταν η πληρωµή είναι επιτυχής, είναι προαιρετικά εφικτή η αποστολή e-mail στην επιχείρηση, έτσι ώστε να ενηµερωθεί για τη νέα συναλλαγή. Το περιεχόµενο του e-mail περιέχει έναν συνδυασµό κειµένου και µεταβλητών (οι µεταβλητές φαίνονται µε κόκκινα γράµµατα) και είναι το παρακάτω:

Θέµα: Υπηρεσία Alpha e-Commerce **–** Ειδοποίηση για νέα ηλεκτρονική συναλλαγή

Έχετε µια νέα ηλεκτρονική συναλλαγή.

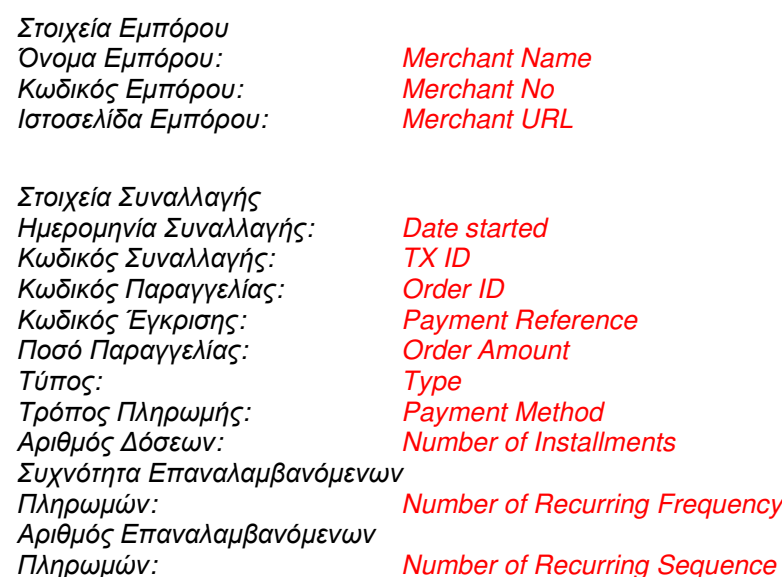

Σας υπενθυµίζουµε πως, εφόσον ο τύπος της συναλλαγής είναι PRE-AUTHORISATION, θα πρέπει να προχωρήσετε στη χρέωση (CAPTURE) της µέσα σε 7 ηµερολογιακές ηµέρες.

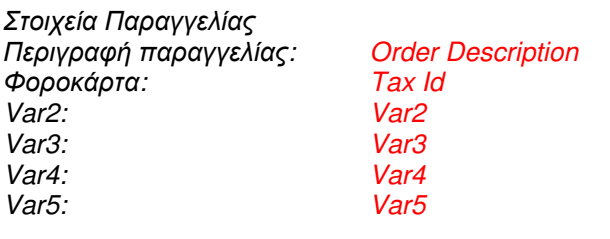

Στοιχεία Πελάτη E-mail:<br>
Tηλέφωνο: Payer Phone Τηλέφωνο: Payer Phone

Ονοµ/πώνυµο: Cardholder Name Αριθµός Κάρτας: Card Number (Masked) User IP

Φιλικά, Alpha e-Commerce ecommerce@alpha.gr

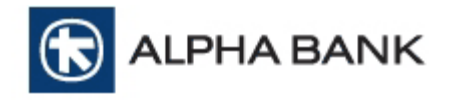

#### **A.2 E-MAIL** ΠΕΛΑΤΗ **(CUSTOMER E-MAIL)**

Όταν η πληρωµή είναι επιτυχηµένη, είναι προαιρετικά εφικτή η αποστολή e-mail στον πελάτη για την επιβεβαίωση της πληρωµής του. Το περιεχόµενο του e-mail περιέχει έναν συνδυασµό κειµένου και µεταβλητών (οι µεταβλητές φαίνονται µε κόκκινα γράµµατα) και είναι το παρακάτω:

Θέμα: Επιβεβαίωση συναλλαγής από το ηλεκτρονικό κατάστημα Merchant Name με κωδικό TX ID

#### Αγαπητέ/ή Name on Card

Το παρόν e-mail επιβεβαιώνει ότι η συναλλαγή που πραγµατοποιήσατε στο ηλεκτρονικό κατάστηµα Merchant Name διεκπεραιώθηκε µε επιτυχία από την πλατφόρµα ηλεκτρονικών πληρωµών Alpha e-Commerce της Alpha Bank. Τα στοιχεία της συναλλαγής σας είναι:

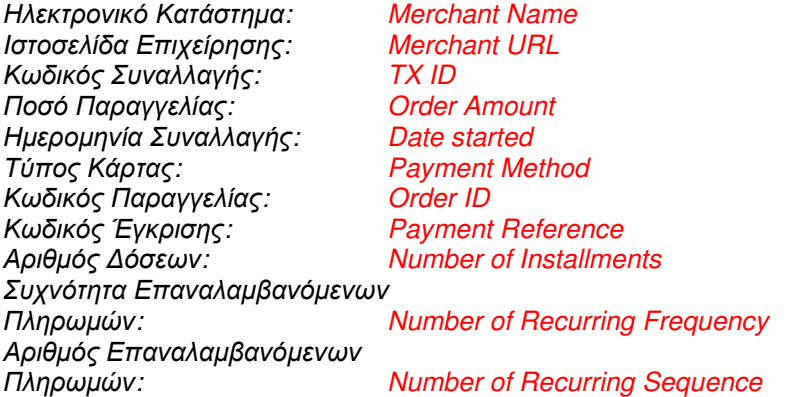

Το παρόν e-mail επιβεβαιώνει µόνο την επιτυχή επεξεργασία της συναλλαγής σας µέσω του συστήµατος της υπηρεσίας Alpha e-Commerce της Alpha Bank. Σε καµία περίπτωση δεν επιβεβαιώνει ότι η παραγγελία σας έχει γίνει αποδεκτή από το ηλεκτρονικό κατάστηµα Merchant Name. Είναι αποκλειστική ευθύνη του ηλεκτρονικού καταστήµατος να σας ενηµερώσει για την αποδοχή της παραγγελίας σας και να σας παραδώσει τα προϊόντα / υπηρεσίες που έχετε παραγγείλει.

Παρακαλούµε, κρατήστε αυτό το e-mail για τυχόν µελλοντική αναφορά.

Με εκτίµηση,

Υπηρεσία Alpha e-Commerce Alpha Bank

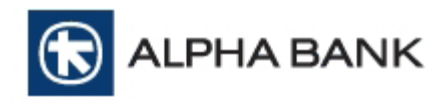

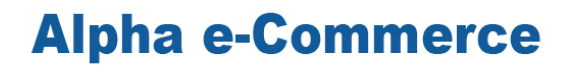

#### **B.** ΥΠΟ∆ΕΙΓΜΑ ΑΠΟ∆ΕΙΞΗΣ ΣΥΝΑΛΛΑΓΗΣ ΑΓΟΡΑΣ **(PURCHASE TRANSACTION RECEIPT)**

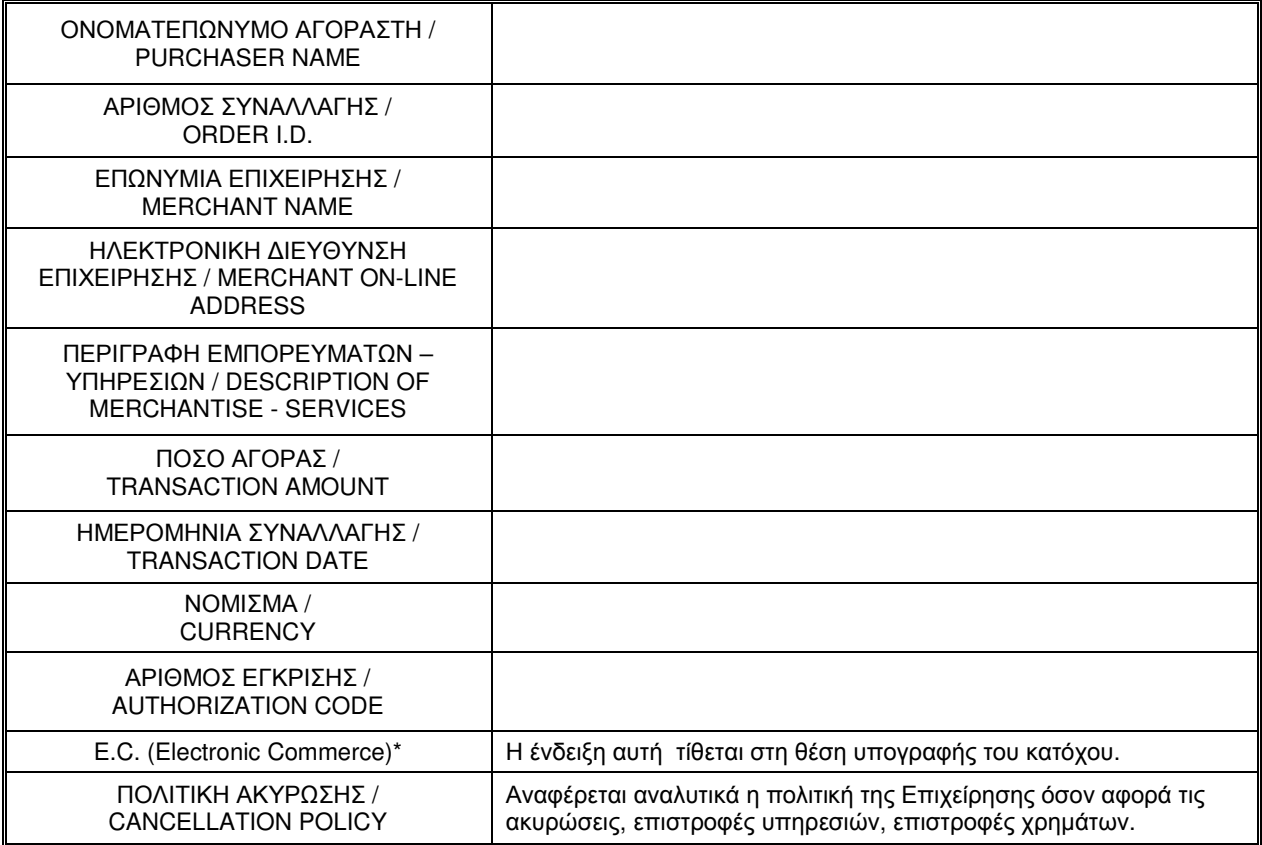

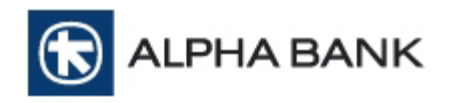

#### Γ**. DEFAULT** ΣΕΛΙ∆Α ΠΛΗΡΩΜΗΣ ΤΗΣ ΤΡΑΠΕΖΑΣ

# ALPHA BANK

#### **Alpha e-Commerce**

Έχετε μεταφερθεί στο ασφαλές περιβάλλον πληρωμών της Alpha Bank. Για επιπρόσθετη ασφάλεια η υπηρεσία Alpha e-Commerce συμμετέχει στα προγράμματα πιστοποίησης συναλλαγών Verified by Visa και MasterCard Secure Code.

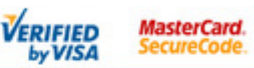

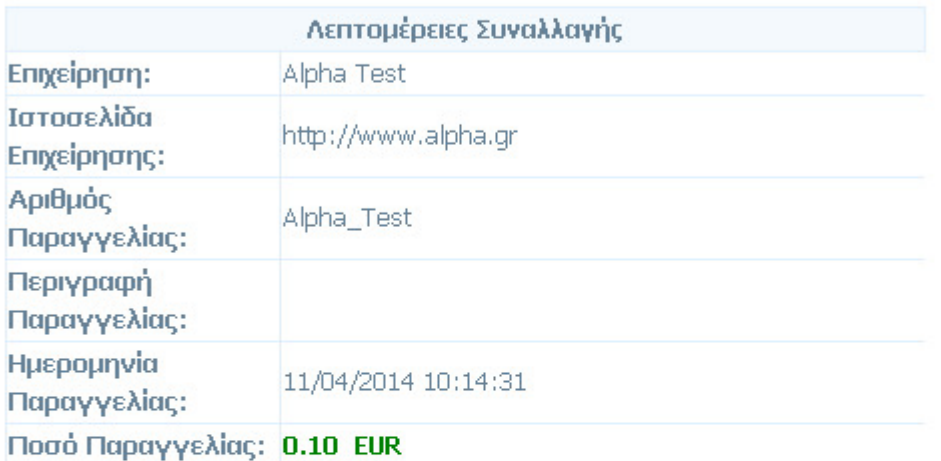

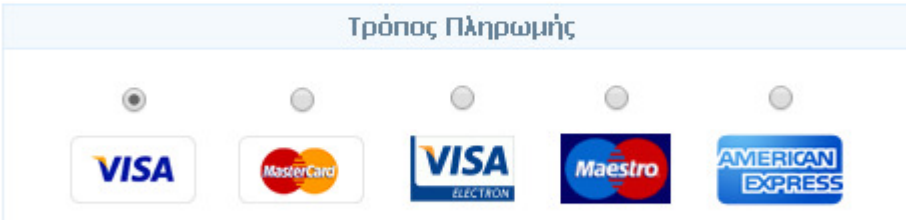

#### Επιλεγμένος Τρόπος Πληρωμής: Visa

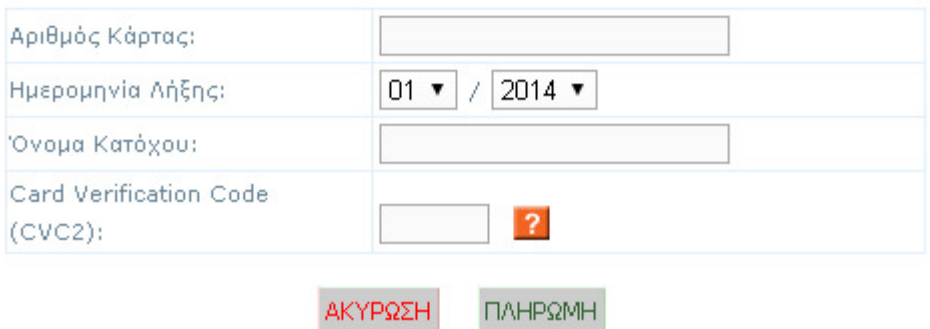

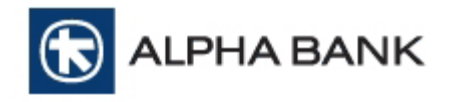

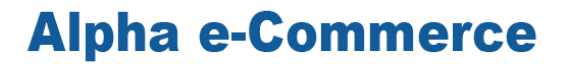

#### ∆**.** ΜΗΝΥΜΑΤΑ ΛΑΘΟΥΣ ΣΤΗΝ ΣΕΛΙ∆Α ΠΛΗΡΩΜΗΣ

Κατά την εκτέλεση συναλλαγών (δοκιµαστικών ή παραγωγής) ενδέχεται να εµφανιστούν διάφορα µηνύµατα λάθους στην σελίδα πληρωµής. Η παρακάτω λίστα περιλαµβάνει τα συχνότερα µηνύµατα λάθους.

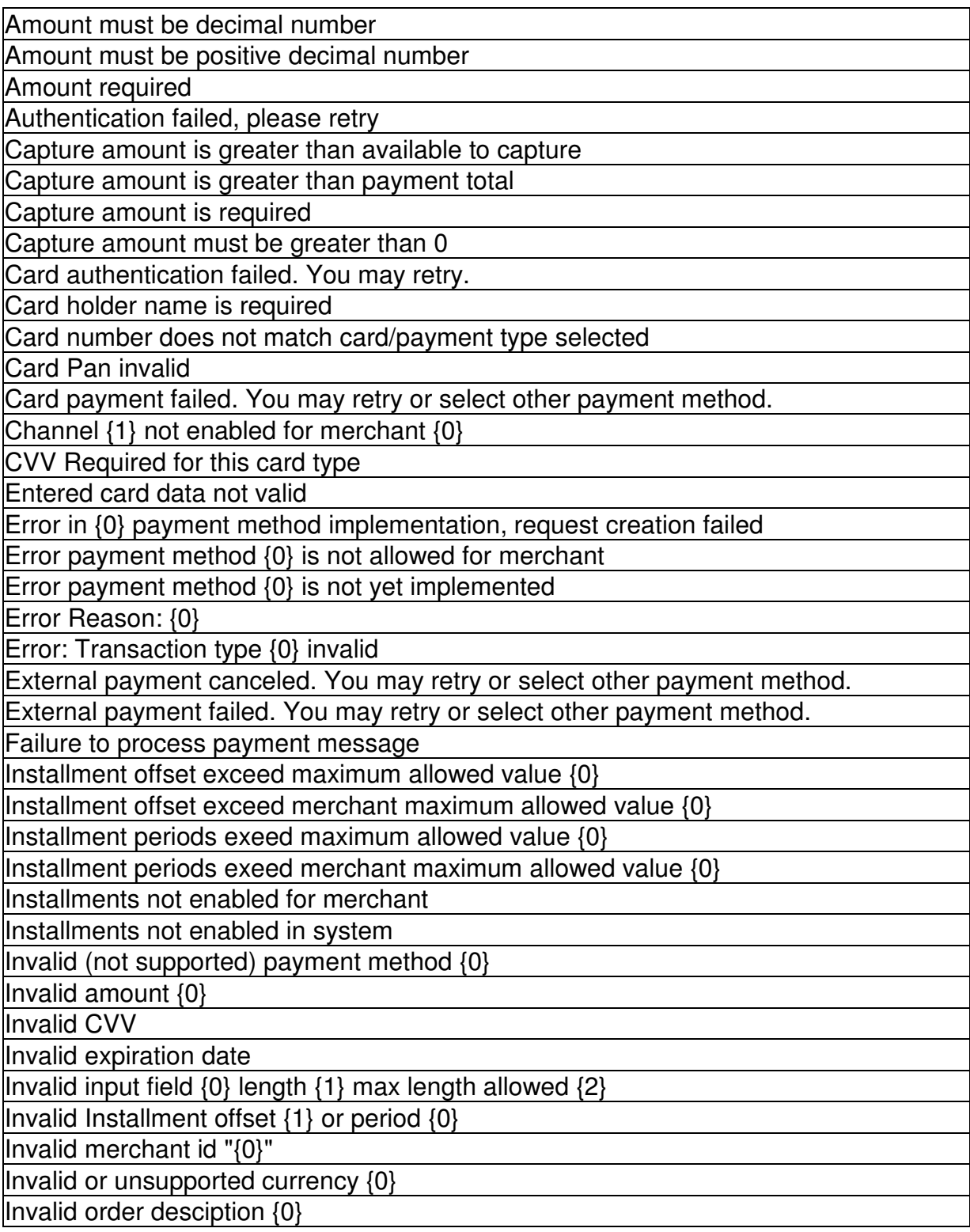

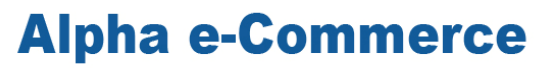

ALPHA BANK

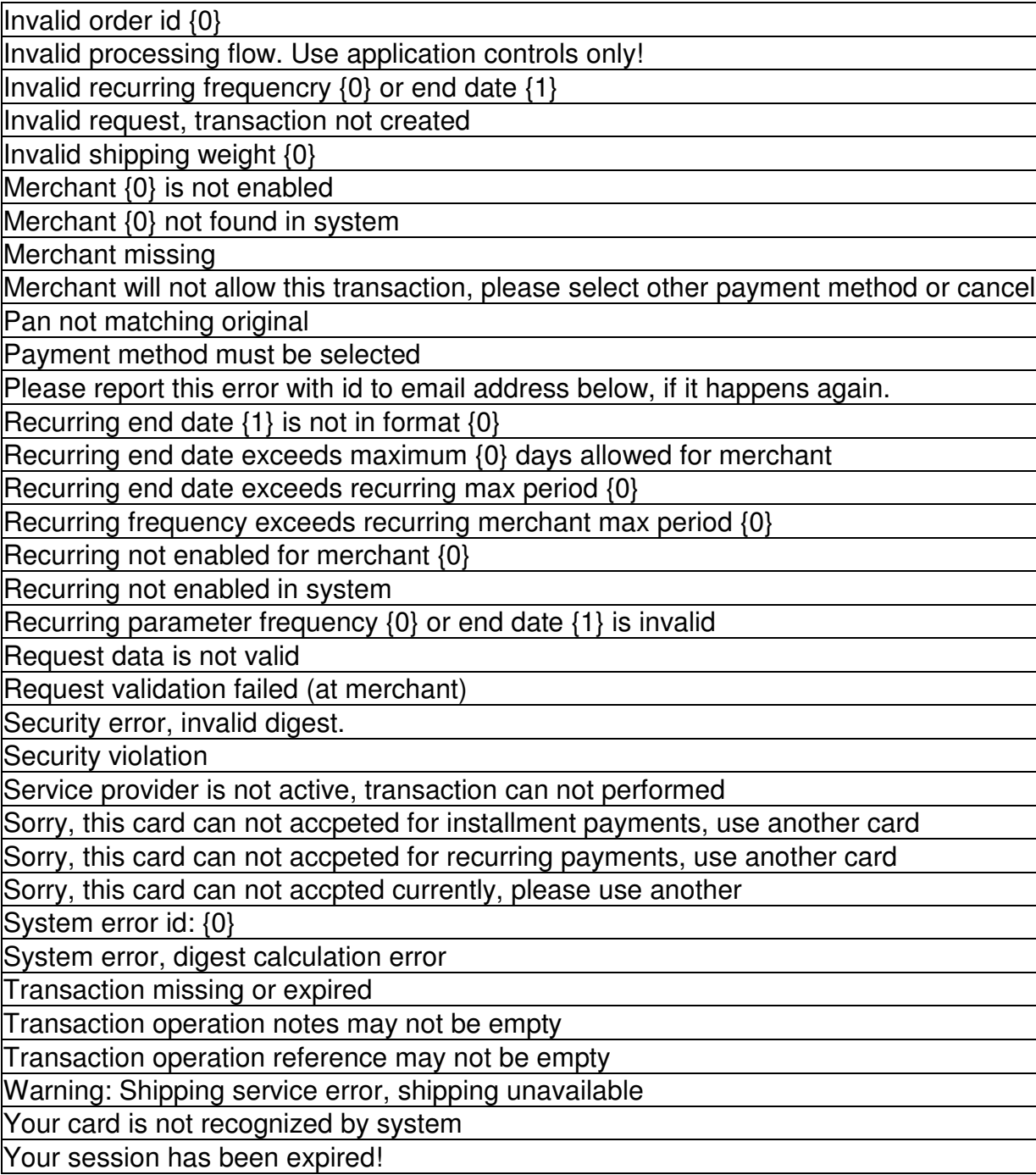

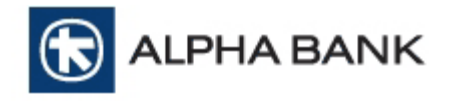

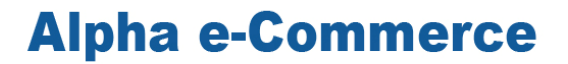

#### Ε**.** ΚΩ∆ΙΚΟΙ ΚΑΙ ΛΕΚΤΙΚΑ ΑΠΟΡΡΙΨΗΣ ΣΥΝΑΛΛΑΓΩΝ

Κατά την εκτέλεση συναλλαγών (δοκιµαστικών ή παραγωγής) σε περίπτωση απόρριψης εµφανίζονται κωδικοί και λεκτικά απόρριψης στη σελίδα του διαχειριστικού εργαλείου της υπηρεσίας Alpha e-Commerce της Τράπεζας (BackOffice) καθώς και στη µεταβλητή "message" του response µηνύµατος που στέλνει η Τράπεζα στην επιχείρηση. Η παρακάτω λίστα περιλαµβάνει τα κυριότερα λεκτικά απόρριψης και τους αντίστοιχους κωδικούς.

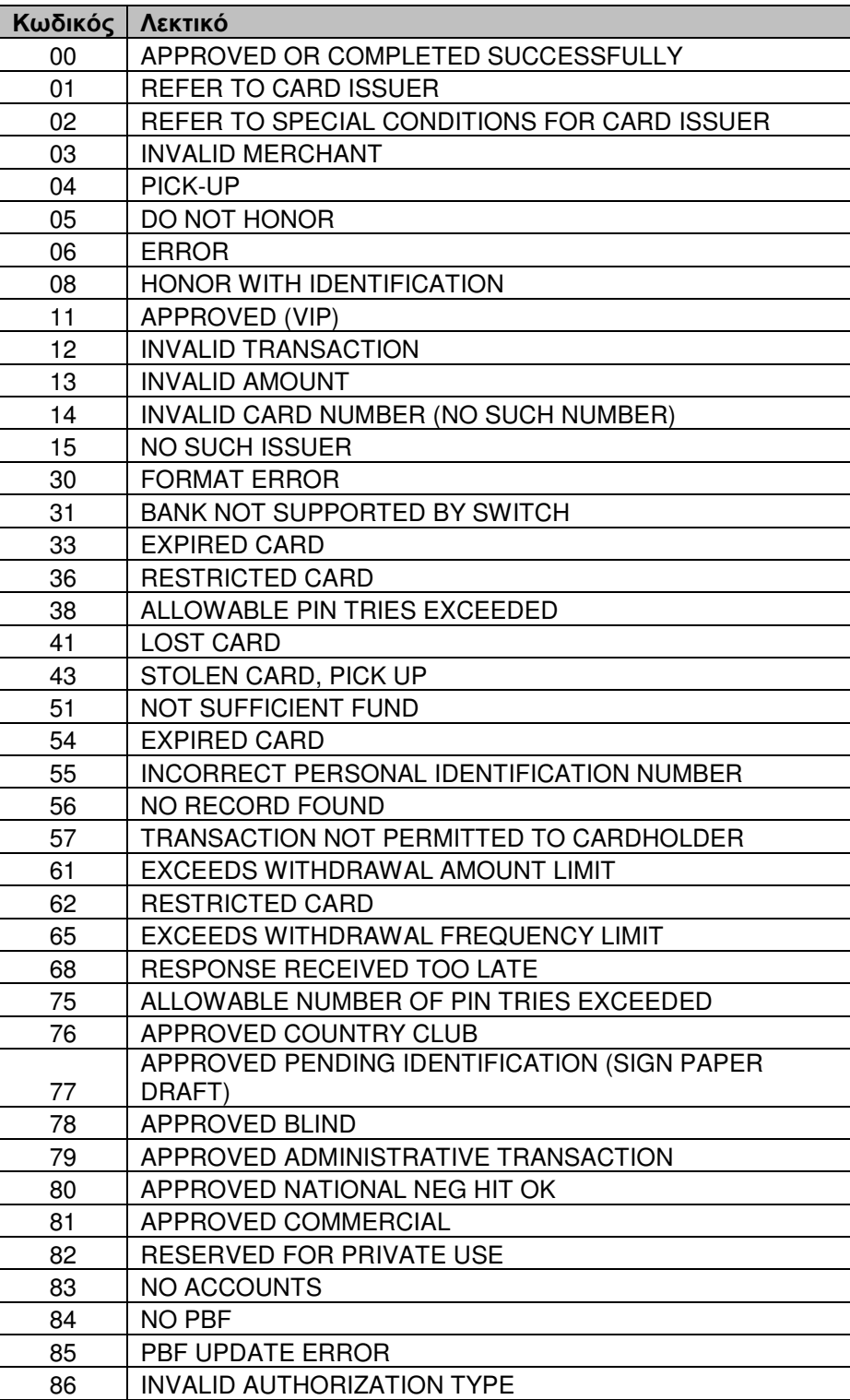

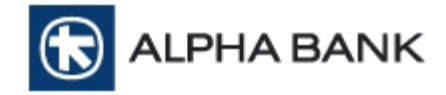

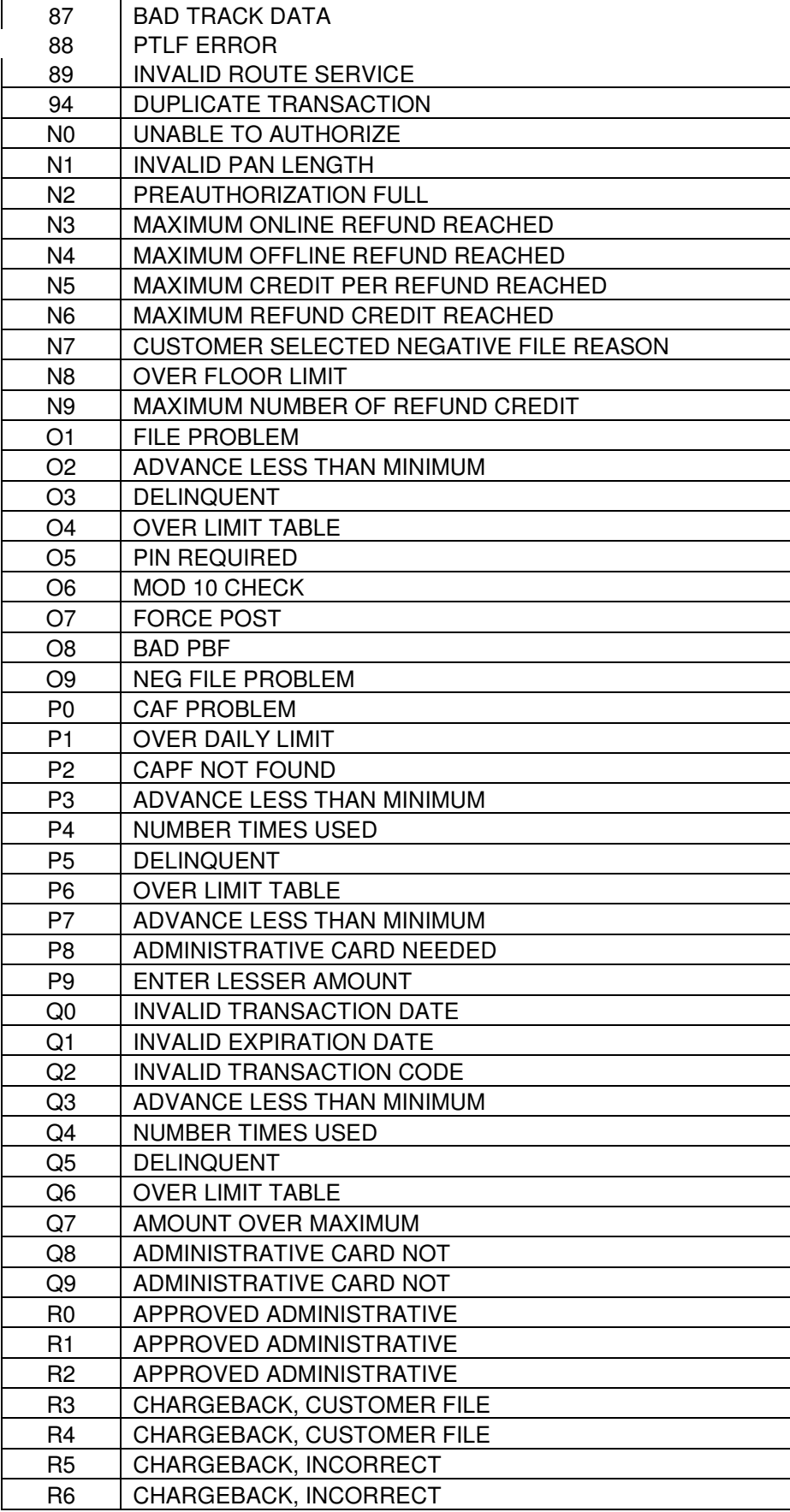

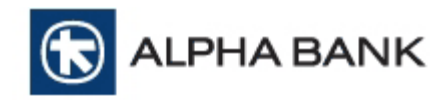

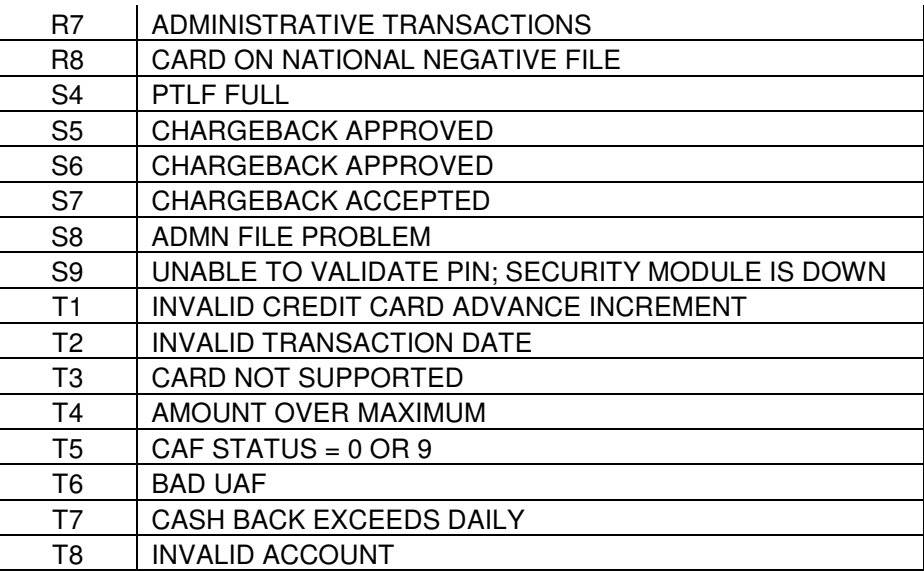